# **TAU Performance Analysis**

**Nicholas Chaimov ParaTools, Inc.**

**ALCF Simulation, Data and Learning Workshop October 2nd, 2019**

Argonne Leadership Computing Facility

### **Overview**

We will cover:

–Profiling and tracing via the TAU Performance System

- –Hardware performance counters (PAPI)
- –Performance analysis of C/C++, Fortran, Python

–Python+MPI analysis

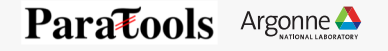

## **PERFORMANCE CHARACTERIZATION CONCEPTS AND TOOLS**

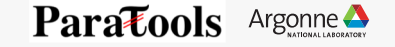

#### **Instrumentation**

4

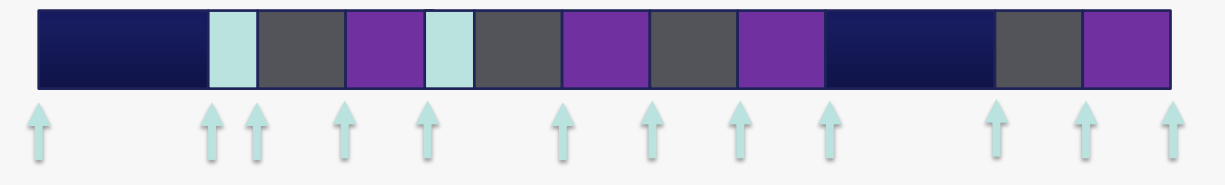

Code or compiler output is modified to explicitly trigger a measurement at the beginning and end of each function/region of interest.

- More detailed information
- Unequally distributed overhead (short-running functions -> larger % overhead)
- Need to process source code Source instrumentation Compiler instrumentation

**call TAU\_START('foo') // code call TAU\_STOP('foo')**

Paratools Argonne

4 Argonne Leadership Computing Facility

Binary rewriting

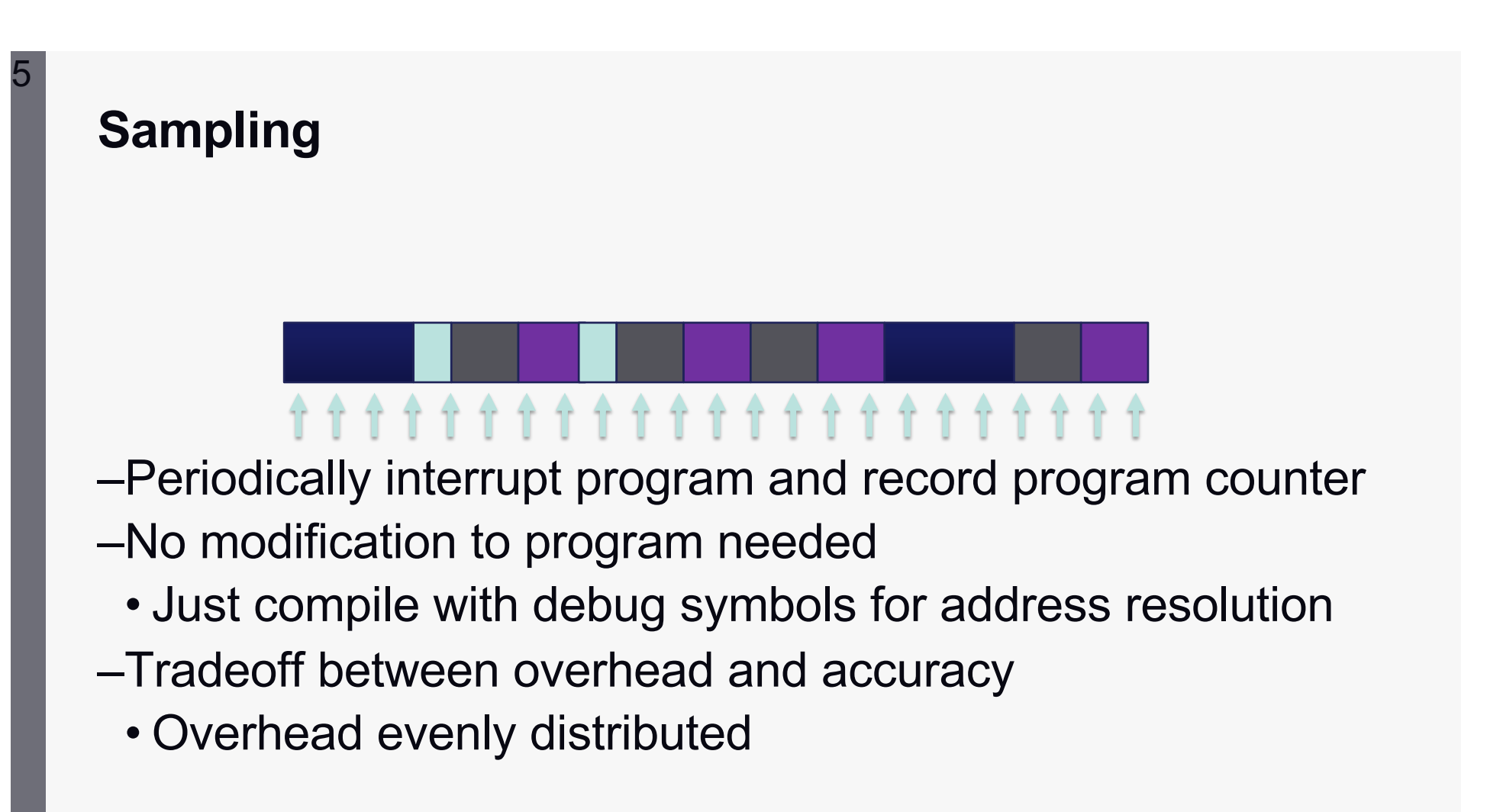

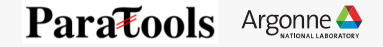

#### **Measurement Approaches**

#### **Profiling Tracing**

6

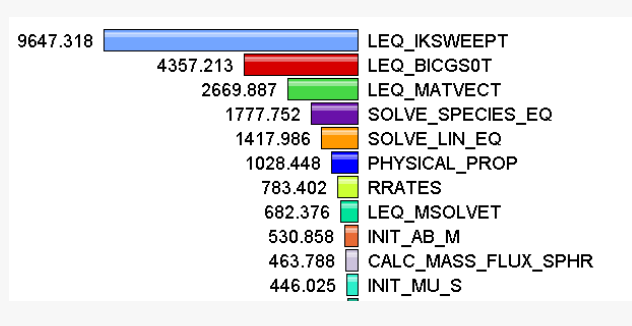

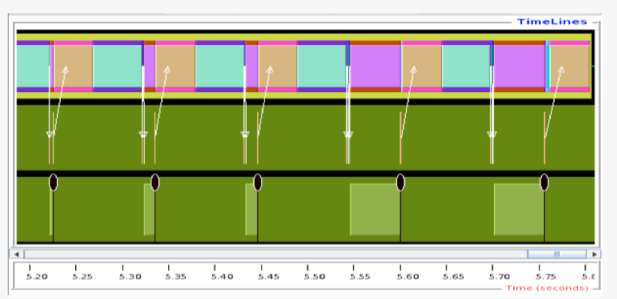

## Shows **how much** time was spent in each routine

Shows **when** events take place on a timeline

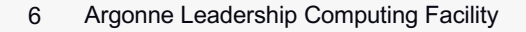

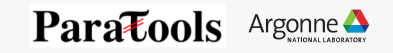

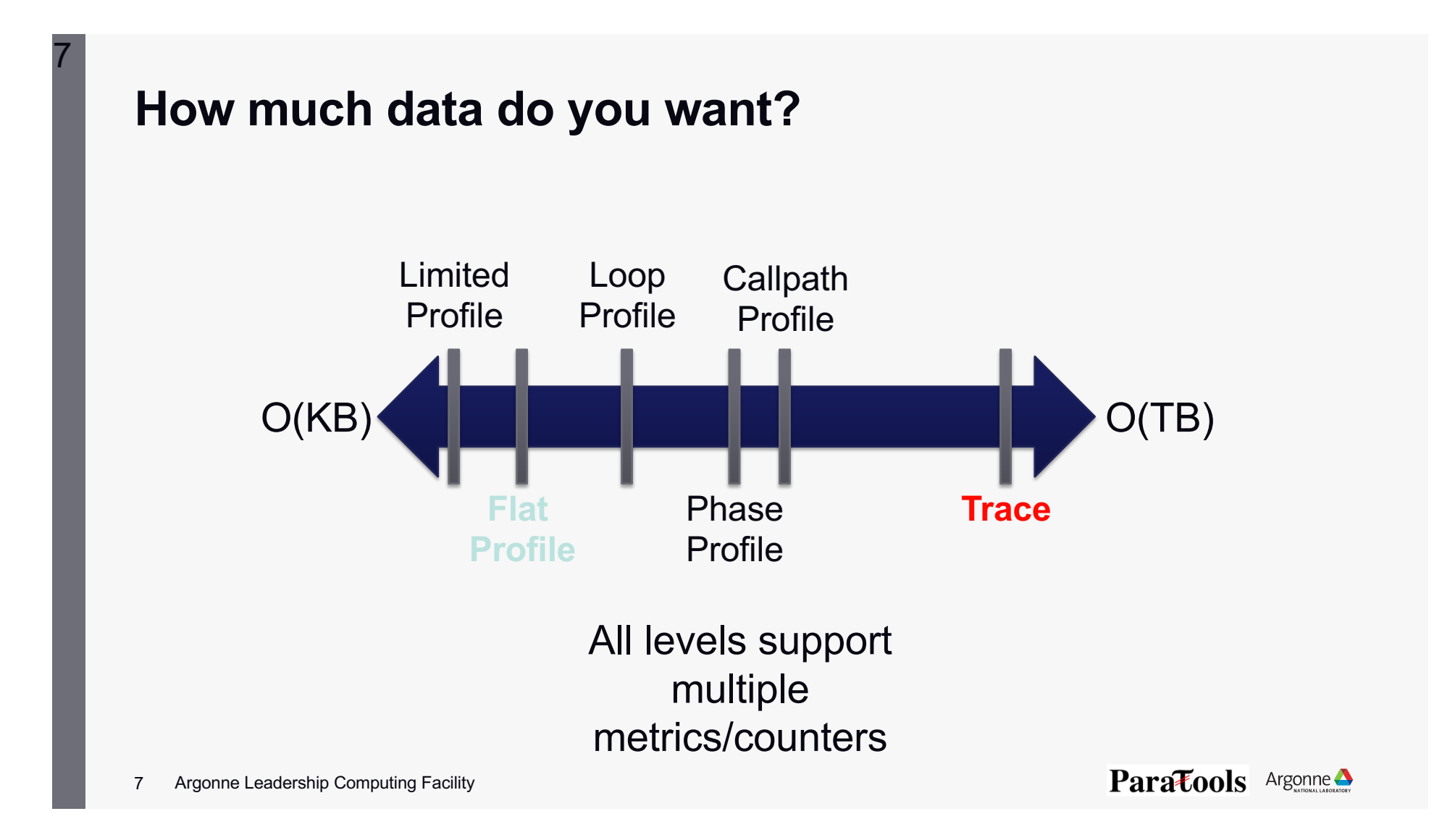

#### **Inclusive vs. Exclusive Measurements**

–Exclusive measurements for region only –Inclusive measurements includes child regions

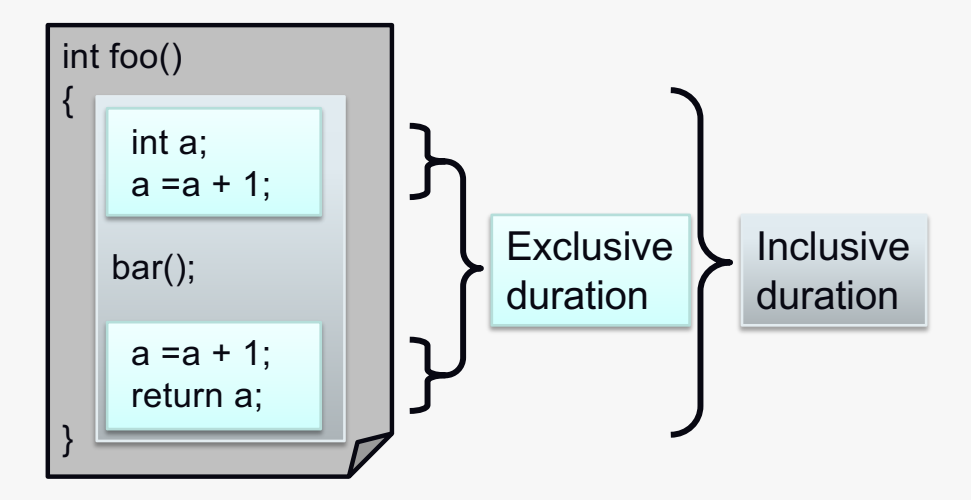

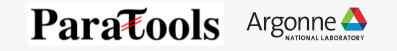

## **A HIGH LEVEL OVERVIEW OF TAU'S CAPABILITIES**

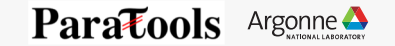

### **The TAU Performance System®**

- Integrated toolkit for performance problem solving
	- Instrumentation, measurement, analysis, visualization
	- Portable profiling and tracing
	- Performance data management and data mining
- Direct and indirect measurement
- Free, open source, BSD license
- Available on all HPC platforms (and some non-HPC)
- http://tau.uoregon.edu/

10

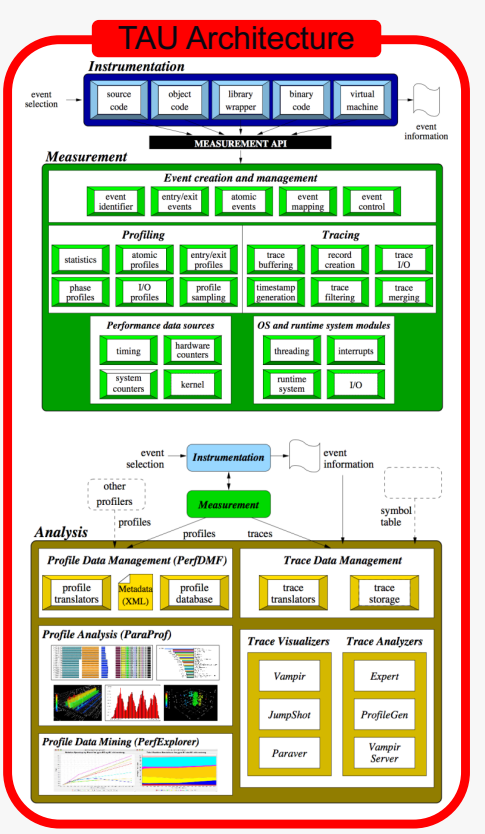

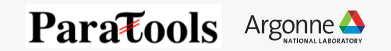

#### **Performance Tool Checklist**

- –Universal tool or integrated toolkit
- –Unbiased, accurate measurements
	- File I/O: serial and parallel
	- Communication: inter- and intra-node
	- Memory: allocation and access
	- CPU: vectorization, cache utilization, etc.
- –Minimal overhead

- Provide multiple measurement methods
- Focus on one performance aspect at a time

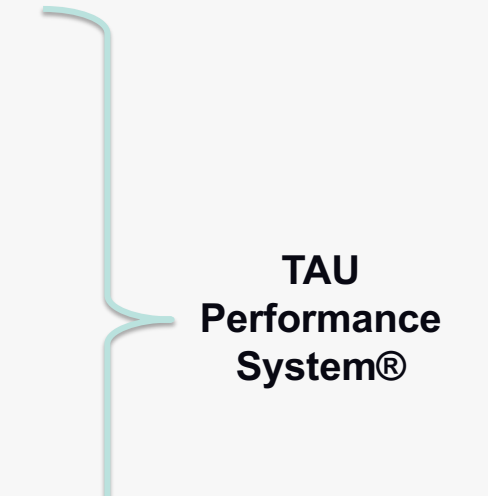

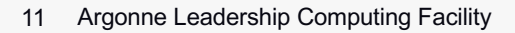

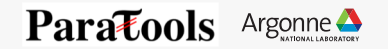

#### **TAU Workflow**

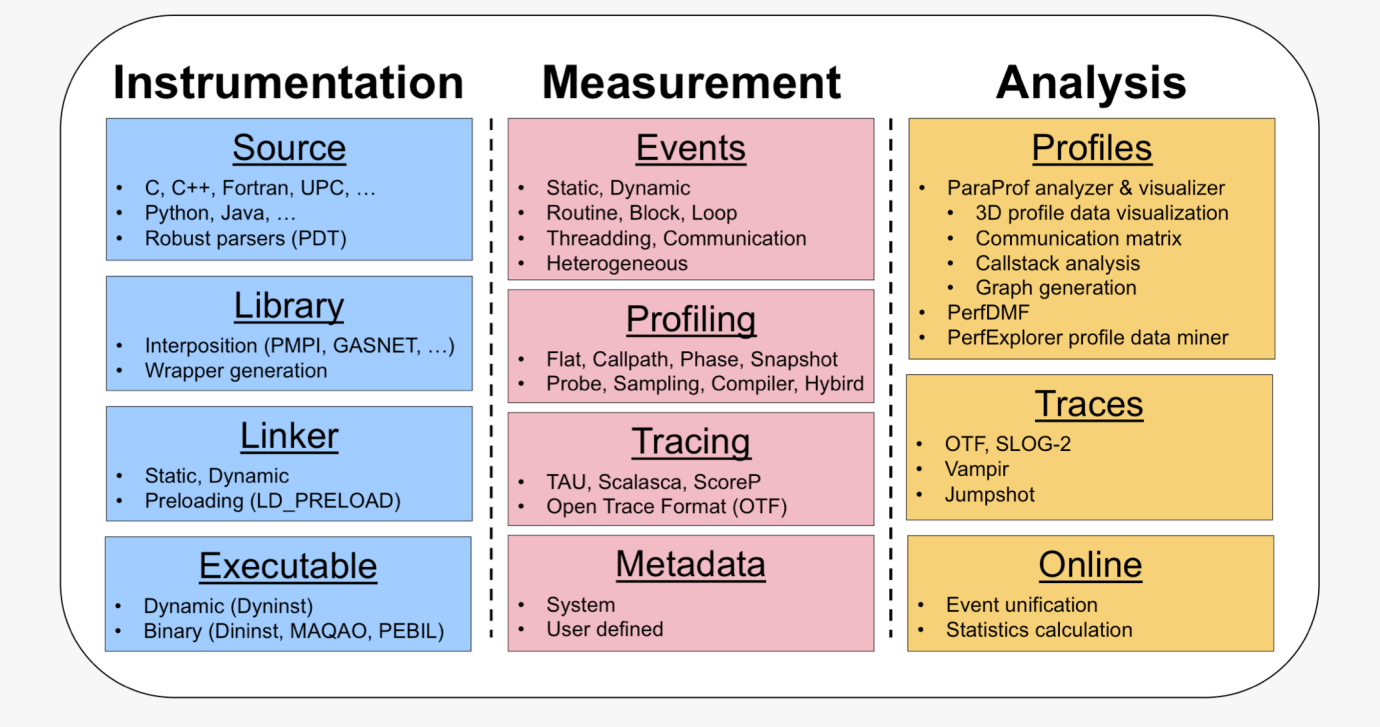

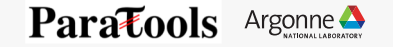

### **How Much Time per Code Region?**

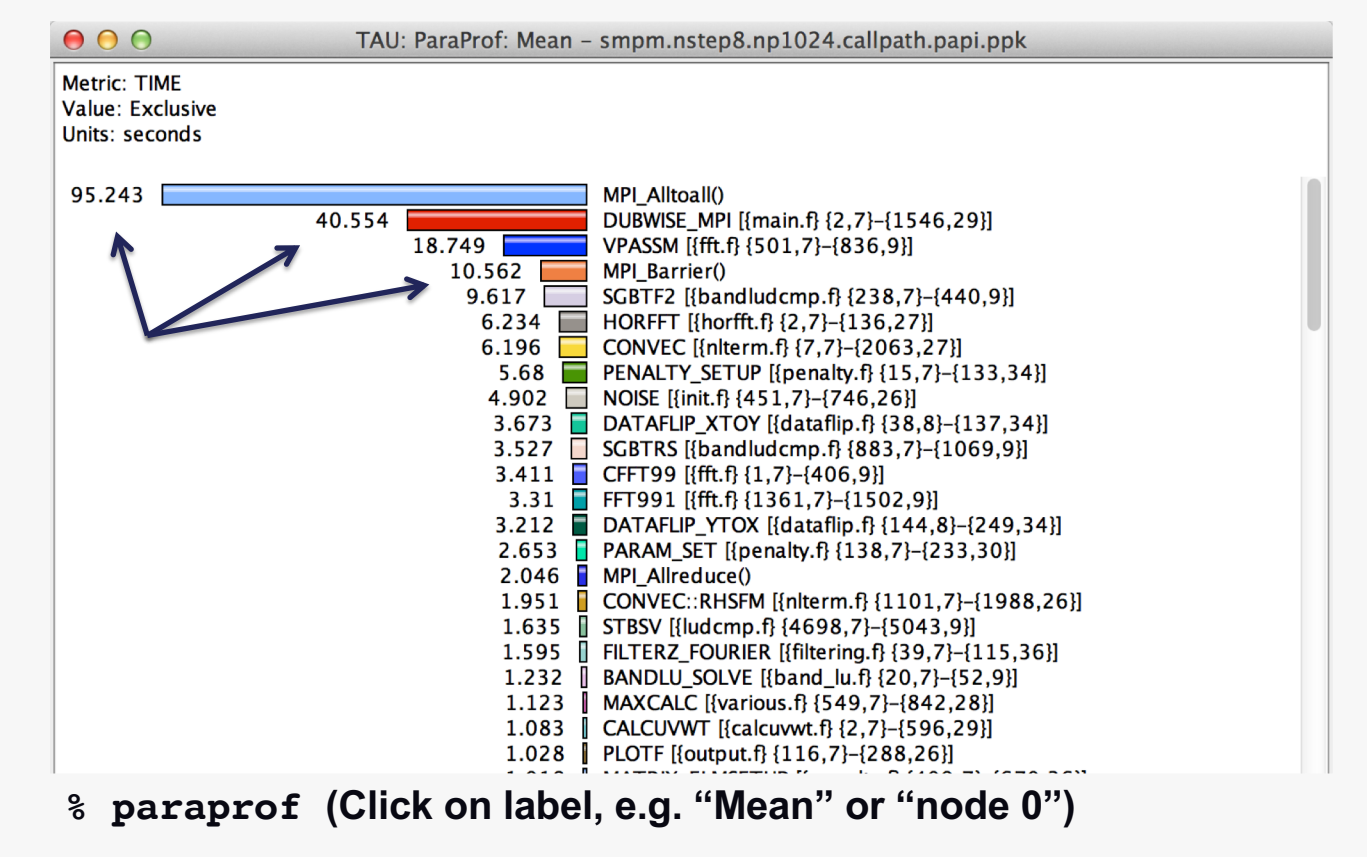

13 Argonne Leadership Computing Facility

13

#### **How Many Instructions per Code Region?**

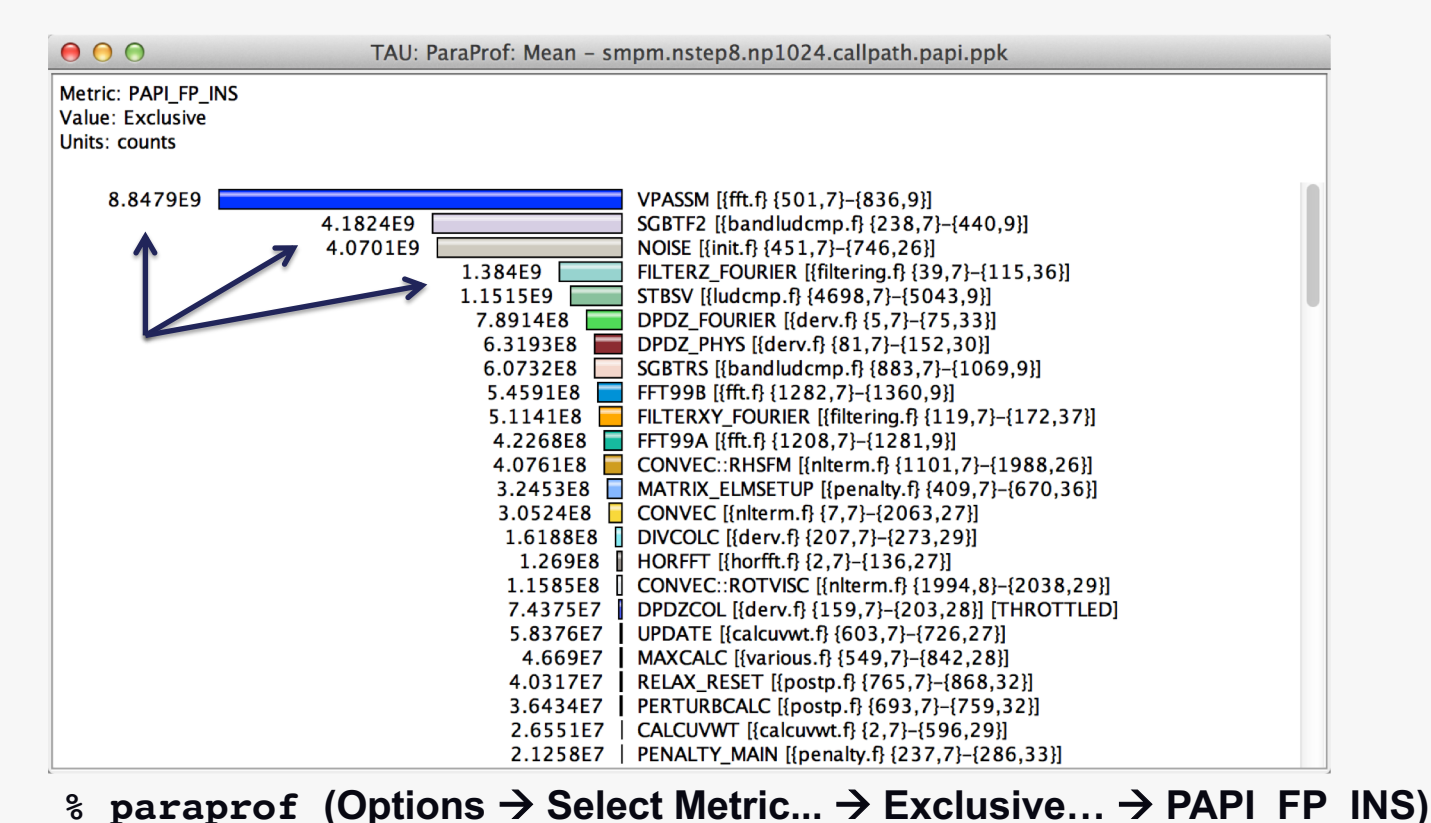

14 Argonne Leadership Computing Facility

14

### **How Many L1 or L2 Cache Misses?**

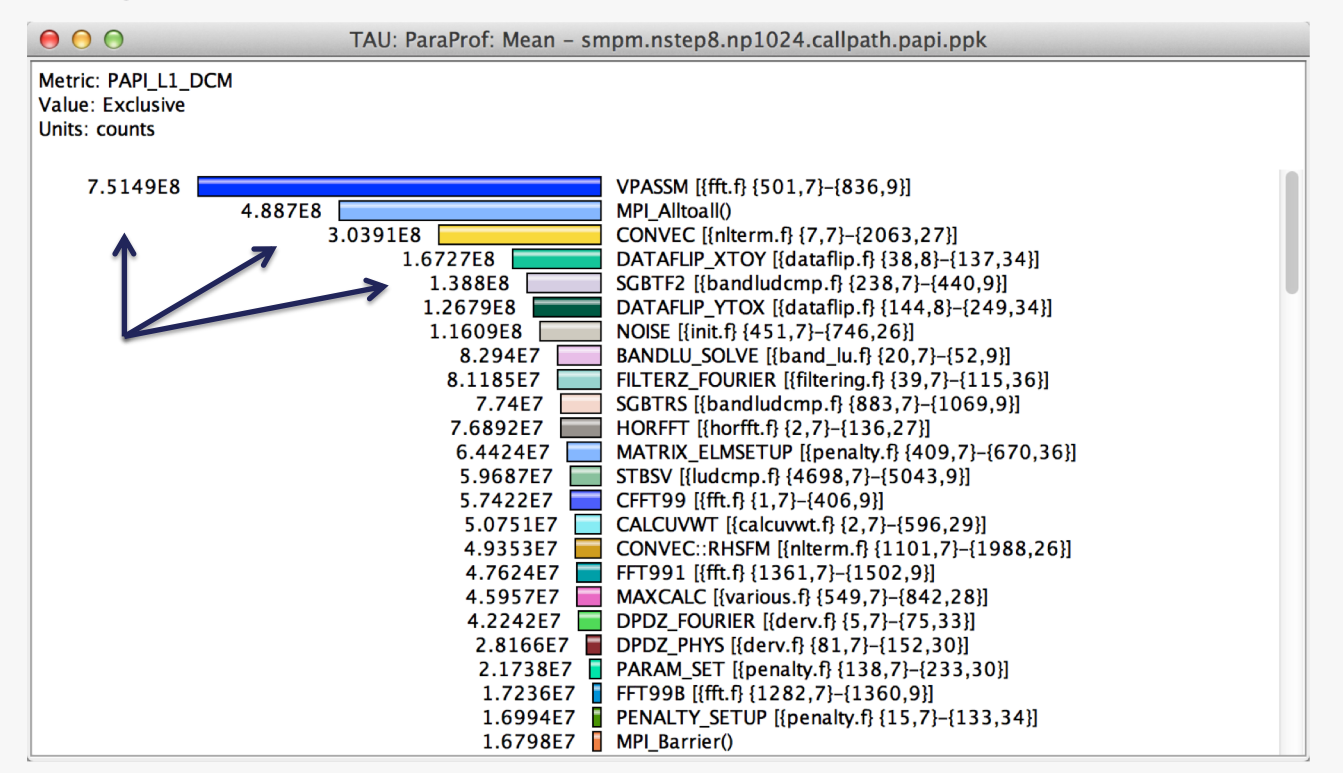

**% paraprof (Options** à **Select Metric...** à **Exclusive…** à **PAPI\_L1\_DCM)**

15 Argonne Leadership Computing Facility

15

#### **How Much Memory Does the Code Use?**

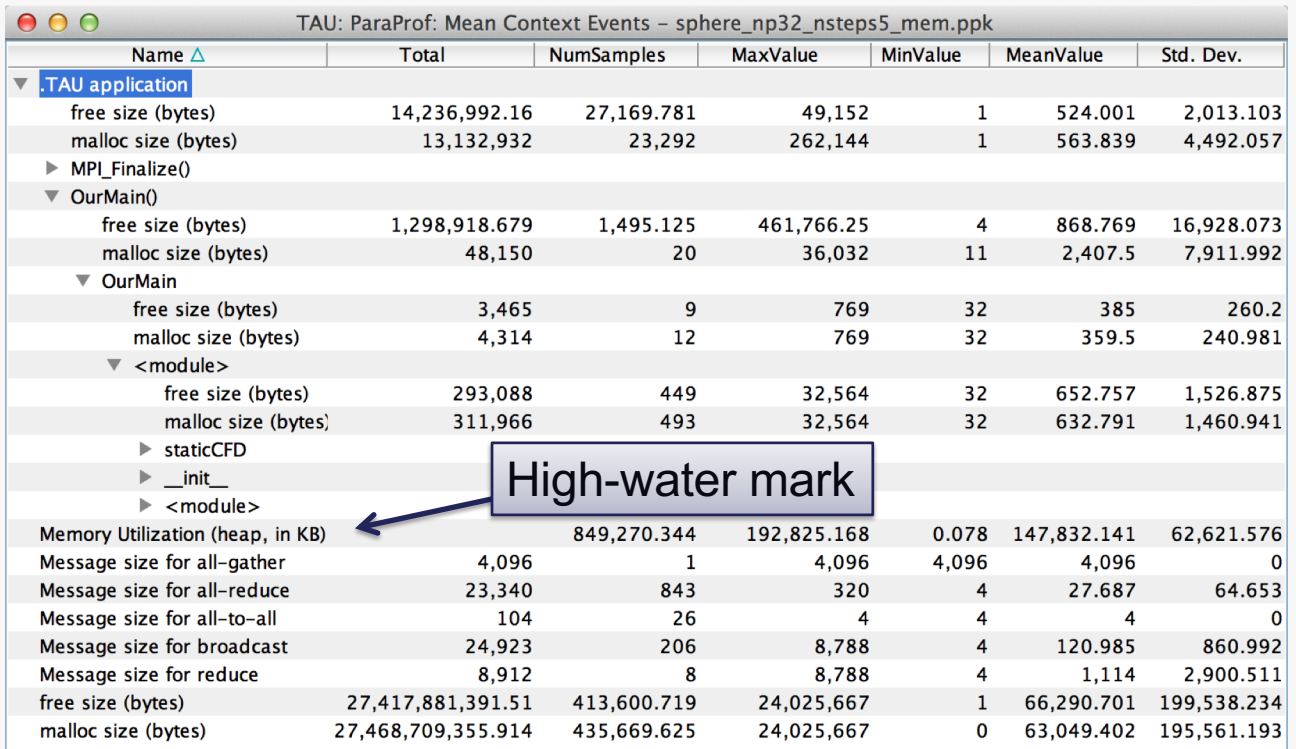

**% paraprof (Right-click label [e.g "node 0"]** à **Show Context Event Window)**

16 Argonne Leadership Computing Facility

16

#### **How Much Memory Does the Code Use?**

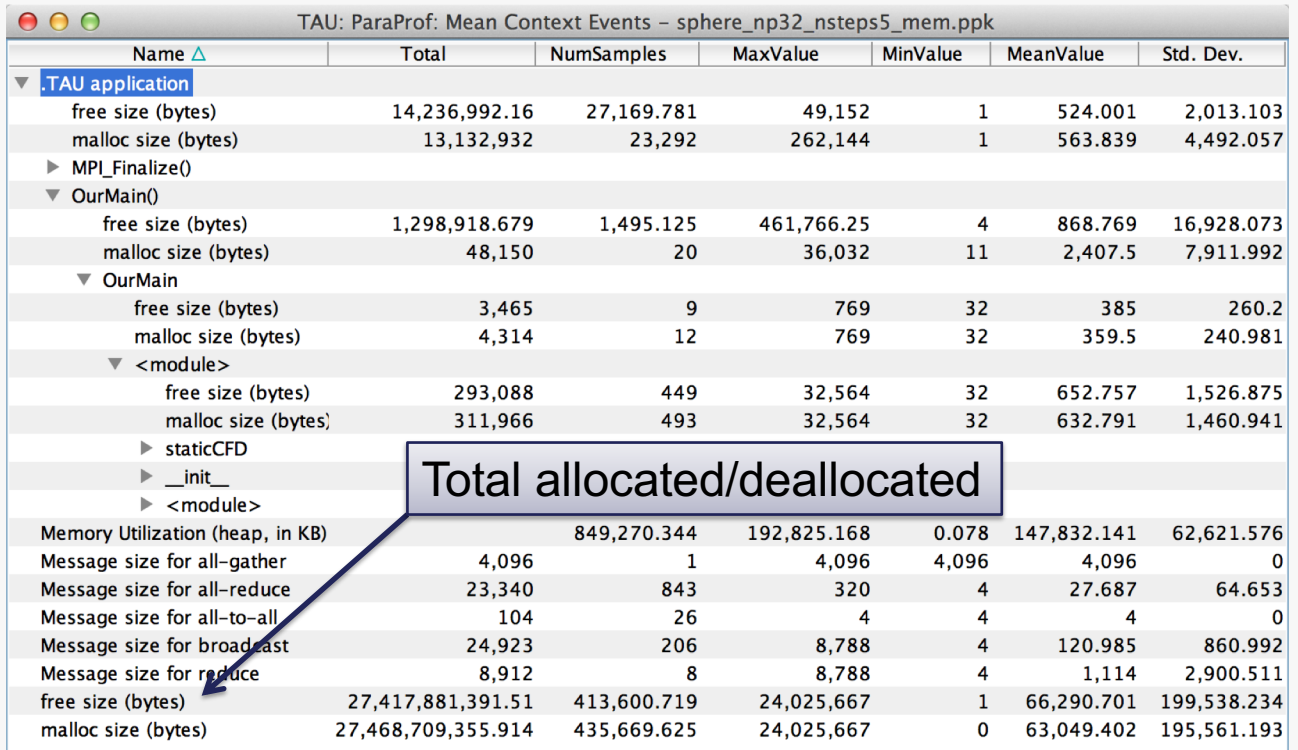

**% paraprof (Right-click label [e.g "node 0"]** à **Show Context Event Window)**

17 Argonne Leadership Computing Facility

17

#### **Where is Memory Allocated / Deallocated?**

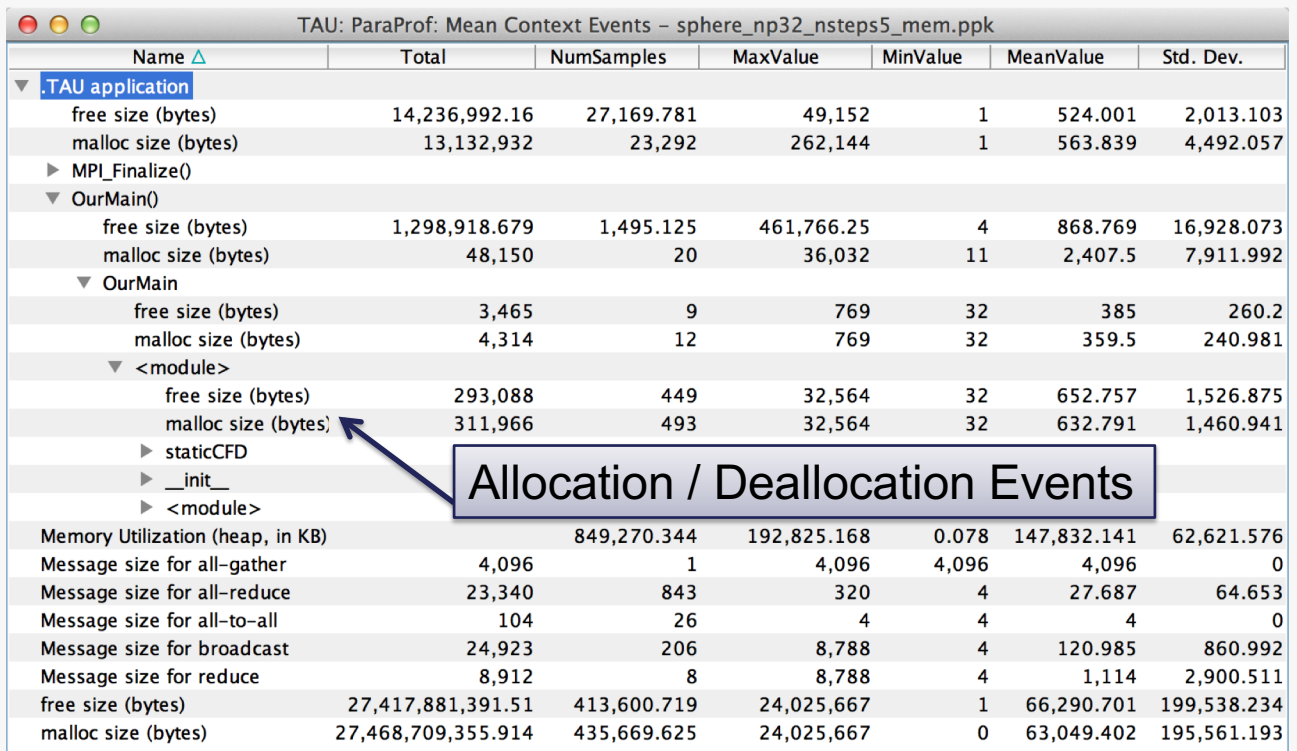

**% paraprof (Right-click label [e.g "node 0"]** à **Show Context Event Window)**

18 Argonne Leadership Computing Facility

18

### **How Much Time is spent in Collectives?**

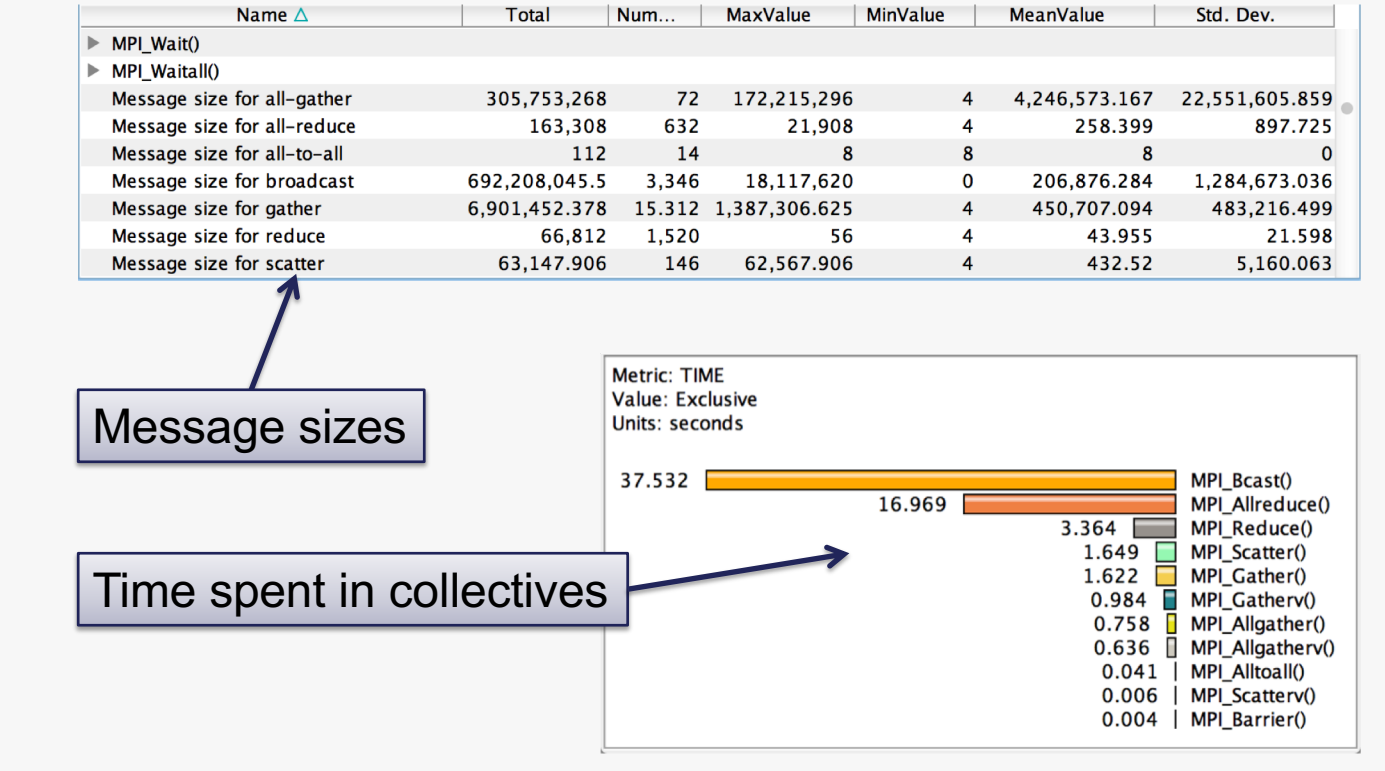

19 Argonne Leadership Computing Facility

19

### **3D Profile Visualization**

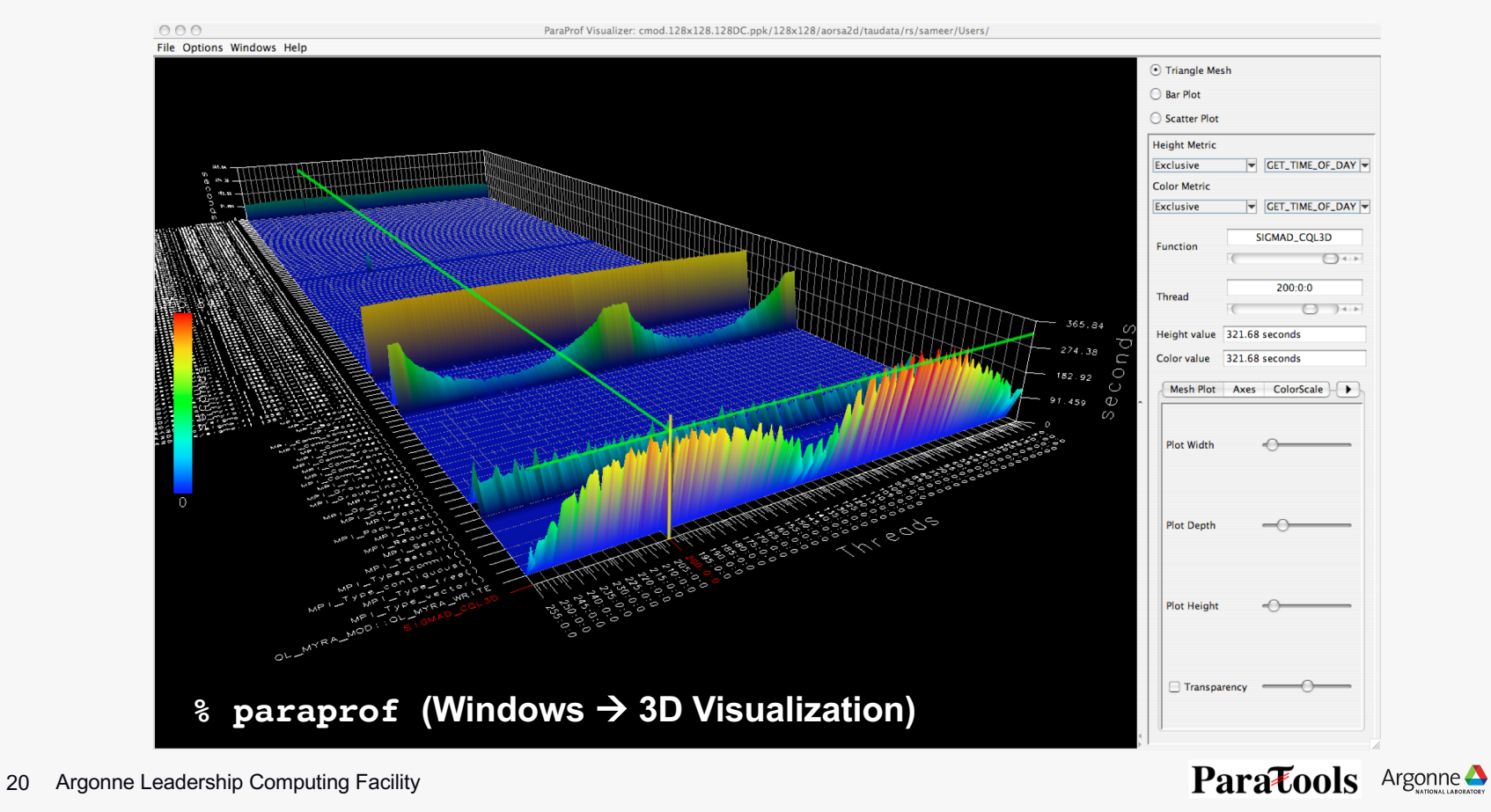

### **3D Communication Visualization**

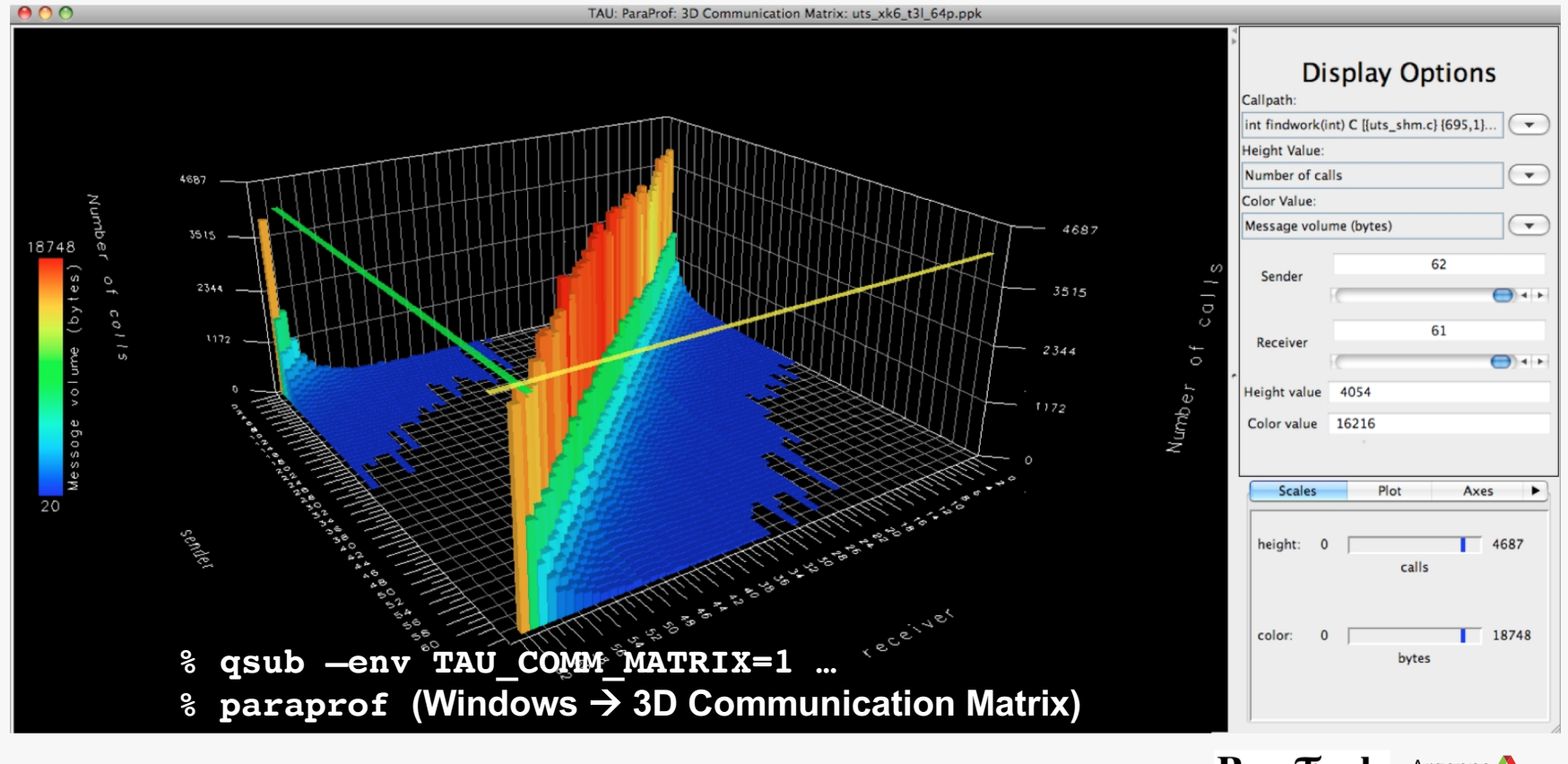

21 Argonne Leadership Computing Facility

21

### **3D Topology Visualization**

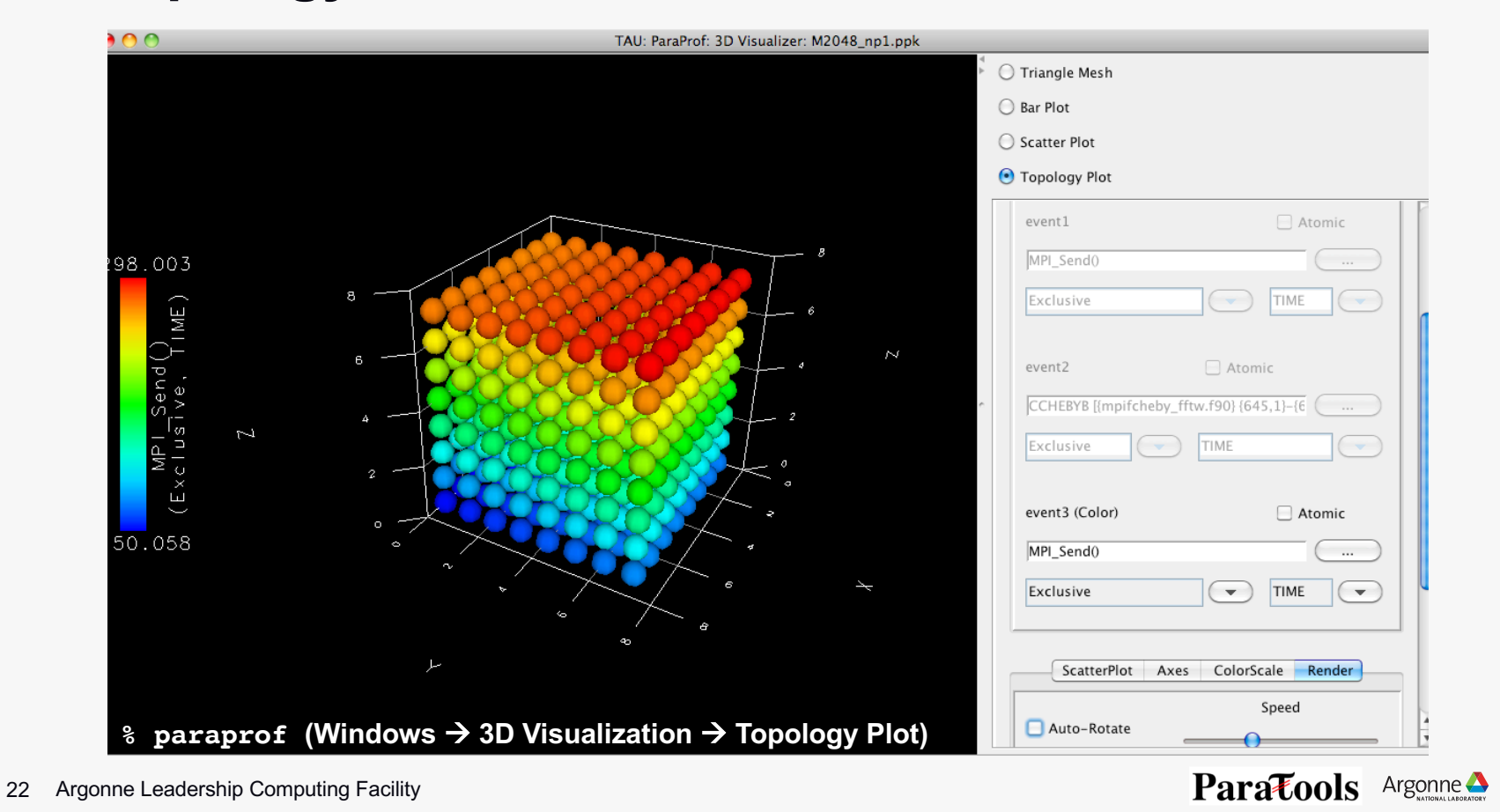

#### **How Does Each Routine Scale?**

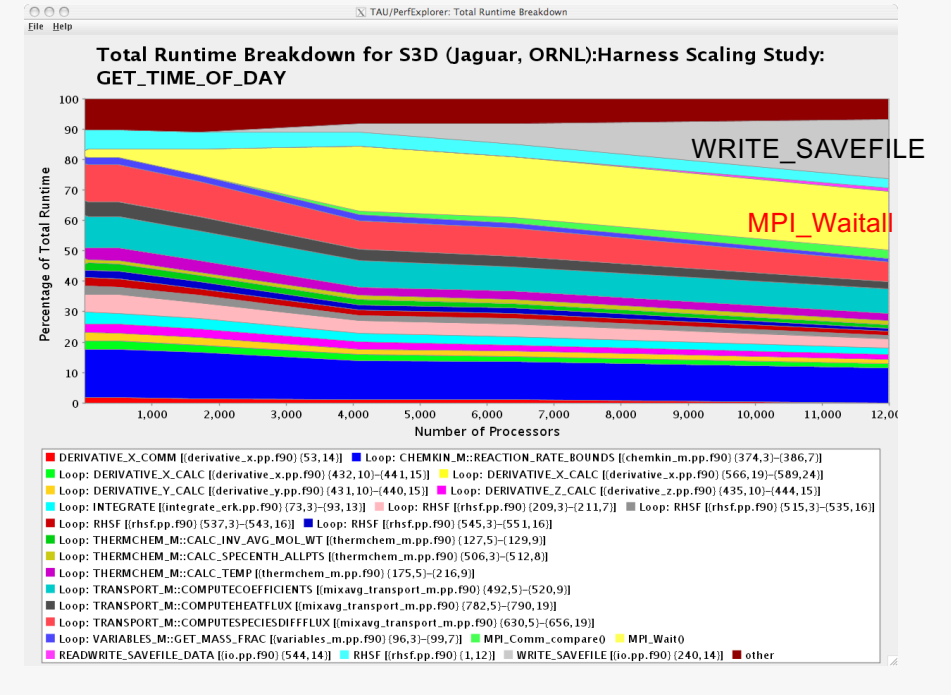

#### **% perfexplorer (Charts** à **Runtime Breakdown)**

23 Argonne Leadership Computing Facility

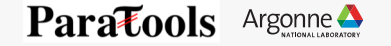

#### **How Does Each Routine Scale?**

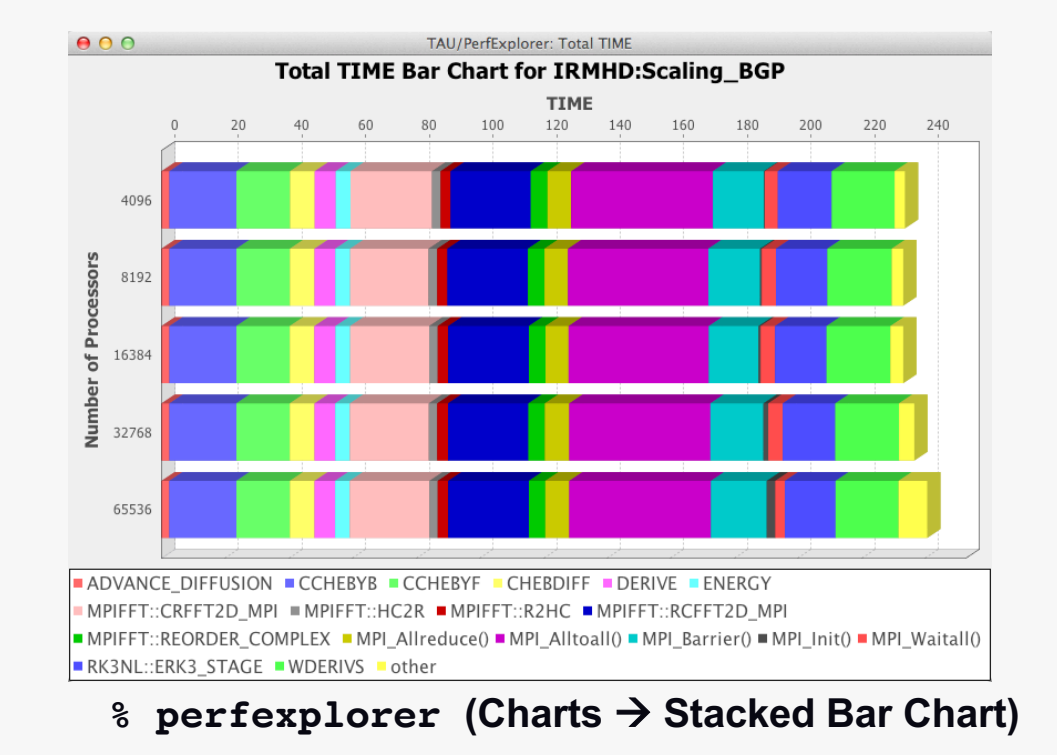

24 Argonne Leadership Computing Facility

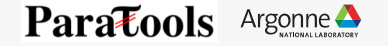

#### **When do Events Occur?**

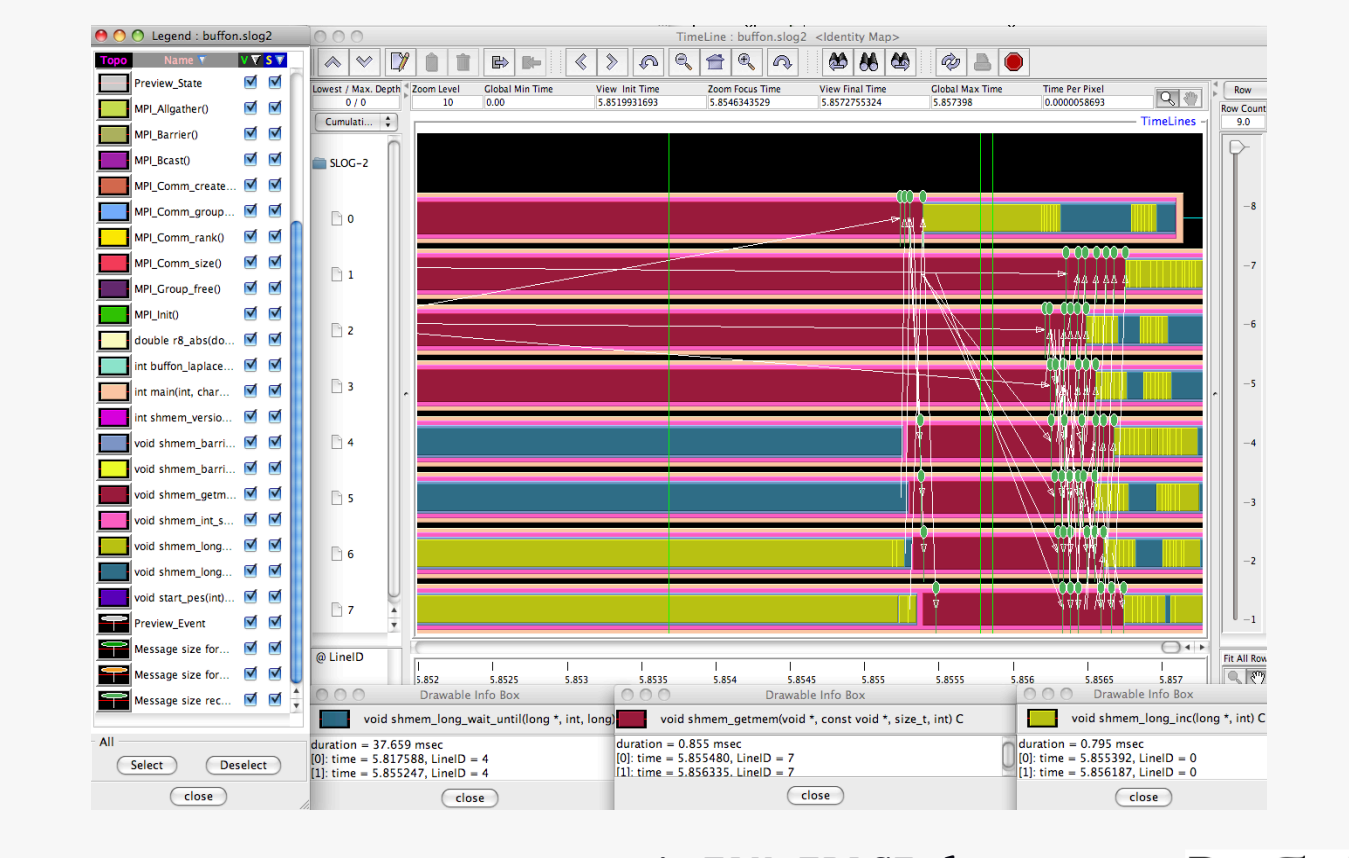

25 Argonne Leadership Computing Facility

**export TAU\_TRACE=1**

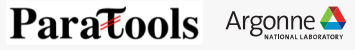

### **USING TAU** Intuitive Performance Engineering

26 Argonne Leadership Computing Facility

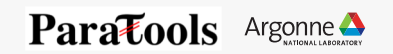

### **Preinstalled Tools on Theta**

- –On Theta, versions of TAU and related tools are installed at /soft/perftools/tau
- –Modules are available:

27

- % module avail tau ----- /soft/environment/modules/modulefiles ----- tau/2.25.2 tau/2.26 tau/2.26.1 tau/2.26.2 tau/2.26.3 tau/2.27 tau/2.27.1 tau/2.27.2 tau/2.28 tau/2.28.1
- % module load tau/2.28.1

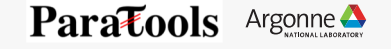

#### **Using TAU Directly**

- An unusual thing about TAU installations
	- For most UNIX software, when running
		- § ./configure --foo; make install
		- § ./configure --bar; make install
	- the second install will overwrite the first install.
	- In TAU, the two configurations are installed *side by side*.
- To reduce overhead, many features are enabled at compile time rather than runtime.
	- Always use –bfd=download –unwind=download for sampling address resolution
	- Common ./configure options: -cc, -c++, -fortran select compiler, -mpi, -pthread, -openmp, -cuda
- For each configuration of TAU, a Makefile is present in \$TAU/<arch>/lib/Makefile.tau-\*
	- <arch> is craycn1 on Theta
- TAU\_MAKEFILE environment variable determines configuration used by compiler wrappers.
	- e.g., export TAU\_MAKEFILE=<path to TAU>/<arch>/lib/Makefile.tau-intel-papi-mpi-pdt
- -T option determines configuration used by tau\_exec
	- E.g., tau\_exec -T intel,papi,pdt
	- tau\_exec assumes mpi; specify serial if not

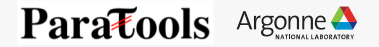

#### **Typical Workflow**

- –Sample to identify hotspots (tau\_exec -ebs)
- –Selectively instrument hotspots (tau\_f90.sh and friends, optSelectFile)
- –Gather hardware performance counter data (papi\_avail, TAU\_METRICS)
- –Visualize performance data, derived metrics (paraprof)
- –Visualize scaling data (perfexplorer)

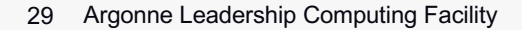

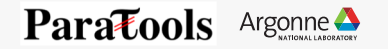

### **Sampling with TAU**

- Use tau\_exec -ebs
	- Build without TAU *as dynamic executable*, *with –g* if you want line-level resolution.
		- Does not work with static executables, which are default with Cray compiler wrappers!
	- Run application through tau\_exec, prepending launcher

### **Makefile without TAU**

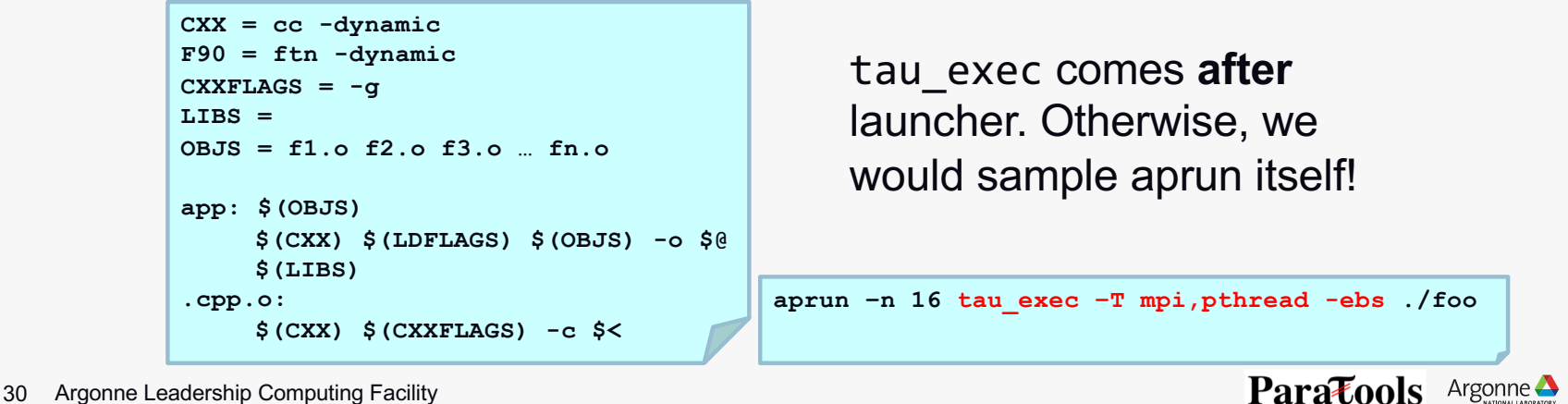

### **Insert TAU API Calls Automatically**

– Use TAU's compiler wrappers

31

- Replace CXX with tau\_cxx.sh, etc.
- Automatically instruments source code, links with TAU libraries.
- Use tau\_cc.sh for C, tau\_f90.sh for Fortran, etc.
- Run normally through launcher

#### **Makefile without TAU Makefile with TAU**

```
CXX = cc
F90 = ftn
CXXFLAGS =
OBJS = f1.o f2.o f3.o … fn.o
app: $(OBJS)
     $(CXX) $(LDFLAGS) $(OBJS) -o $@ 
     $(LIBS)
.cpp.o:
     $(CXX) $(CXXFLAGS) -c $<
```

```
CXX = tau_cxx.sh
F90 = tau_f90.sh
CXXFLAGS =
LIBS = -lm
OBJS = f1.o f2.o f3.o … fn.o
app: $(OBJS)
     $(CXX) $(LDFLAGS) $(OBJS) -o $@ 
     $(LIBS)
.cpp.o:
     $(CXX) $(CXXFLAGS) -c $<
```
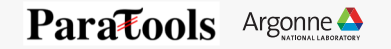

### **What's PAPI?**

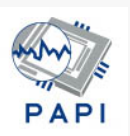

Open Source software from U. Tennessee, Knoxville

http://icl.cs.utk.edu/papi

Middleware to provide a consistent programming interface for the performance counter hardware found in most major micro-processors. Countable events are defined in two ways:

- –Platform-neutral preset events
- –Platform-dependent native events

Presets can be derived from multiple native events

All events are referenced by name and collected in EventSets

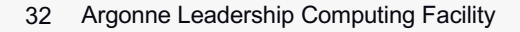

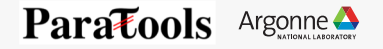

### **TAU Workflow**

- Sampling to determine what to look at more closely
	- tau exec –ebs
- Storage

33

- paraprof –pack file.ppk
- taudb loadtrial
- Visualization
	- paraprof
- Selective Instrumentation
	- tau\_cc.sh, tau\_cxx.sh, tau\_f90.sh
	- export TAU OPTIONS="-optSelectFile=path"
	- [\(see https://www.cs.uoregon.edu/research/tau/docs/newguide/bk01ch01s](https://www.cs.uoregon.edu/research/tau/docs/newguide/bk01ch01s03.html)03.html for syntax)
- Hardware performance counters
	- papi avail to determine what's available
	- papi event chooser to determine what's compatible
	- export TAU\_METRICS=TIME:PAPI\_L2\_TCM:PAPI\_L2\_TCA
- Derived metrics
	- paraprof

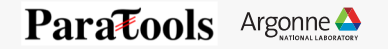

### **HANDS-ON** Python Performance Evaluation

34 Argonne Leadership Computing Facility

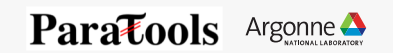

### **Basic TAU Workflow**

```
Choose your TAU_MAKEFILE:
– $ export TAU_MAKEFILE=$TAU/Makefile.tau-mpi-python-pdt
Use tau_f90.sh, tau_cxx.sh, etc. as compiler: 
-$ ftn foo.f90
   changes to 
 $ tau_f90.sh foo.f90
Edit Makefile or set compilers on command line:
$ make CC=tau_cc.sh
Execute application
Analyze performance data:
     pprof (for text based profile display)
```
– paraprof (for GUI)

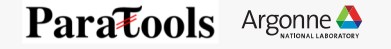

#### **Example 1: C Matmult (MPI + Pthreads) Source Instrumentation**

– First, we will install a compatible configuration of PDT and TAU:

wget [http://tau.uoregon.edu/pdt.](http://tau.uoregon.edu/pdt.tar.gz)tar.gz tar xzf pdt.tar.gz cd pdtoolkit-3.25 ./configure make install # installs into current directory

```
cd ..
wget http://tau.uoregon.edu/tau.tgz
tar xzf tau.tgz
cd tau-2.27.2p1
./configure -bfd=download -unwind=download -arch=craycnl –pdt=<path to PDT>/pdtoolkit-3.25 -
pdt_c++=/usr/bin/g++ -mpi -pthread
make install
```
export PATH=<path to TAU>/tau-2.27.2p1/craycnl/bin:\$PATH

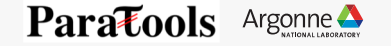

#### **Example 1: C Matmult (MPI + Pthreads) Source Instrumentation**

```
$ cd workshop-python/01_matmult.c
```

```
$ make CC=tau_cc.sh
```

```
Run normally to generate profiles:
$ aprun –n 4 –N 4 ./matmult
$ ls profile.* # Shows four files
$ paraprof --pack mm_c_flat.ppk
```
View the profiles: pprof –a | less #Command line paraprof #GUI (Java, X11)

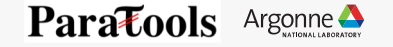

#### **Example 2: Fortran Matmult (MPI)**

```
$ cd workshop-python/02_matmult.f90
```

```
$ make F90=tau_f90.sh
```

```
Run normally to generate profiles:
$ aprun –n 4 –N 4 ./matmult
$ ls profile.* # Shows four files
$ paraprof --pack mm_f90_flat.ppk
```
View the profiles: pprof –a | less #Command line paraprof #GUI (Java, X11)

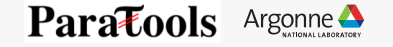

### **Example 3: TAU with Pure Python**

```
– Build a Python configuration of TAU:
```

```
module load miniconda-3.6/conda-4.5.4
cd <TAU directory>
./configure -bfd=download -unwind=download -arch=craycnl –python
make install
```
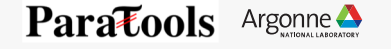

#### **TAU with Pure Python**

```
$ cd workshop-python/03_fixedgrid.py
```
Run with tau\_python to generate profiles:

```
$ export TAU_CALLPATH=1 # Generate callpath profiles
```

```
$ aprun -n 1 –N 1 tau_python –T serial,intel,python fixedgrid.py
```

```
$ ls profile.* # shows profile.0.0.0
```

```
$ paraprof --pack fixedgrid_py_flat.ppk
```
View the profiles:

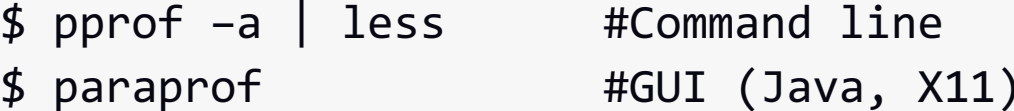

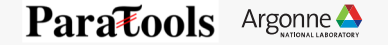

#### **ParaProf Profile Visualizer**

41

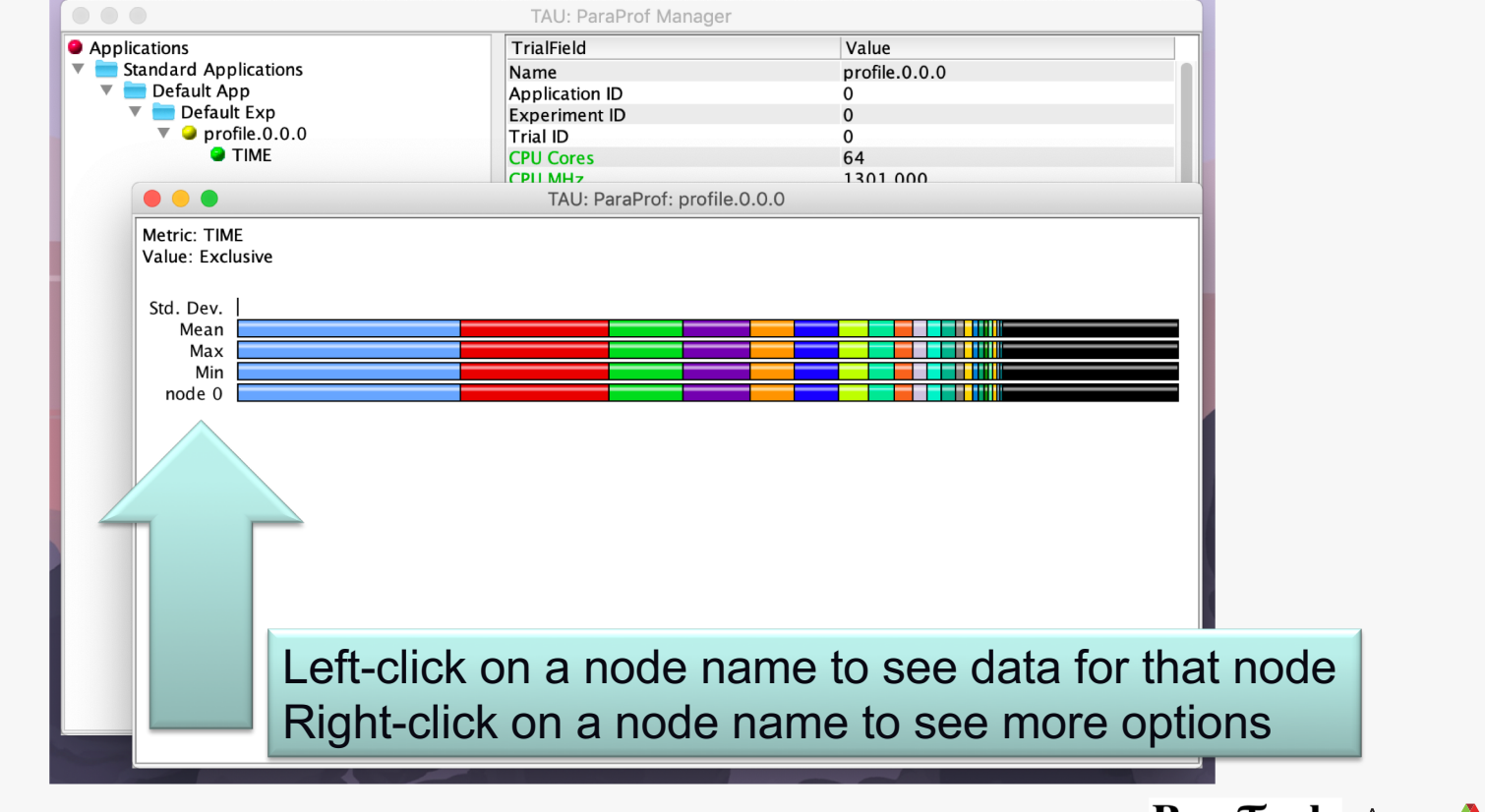

41 Argonne Leadership Computing Facility

#### **Exclusive Time in ParaProf**

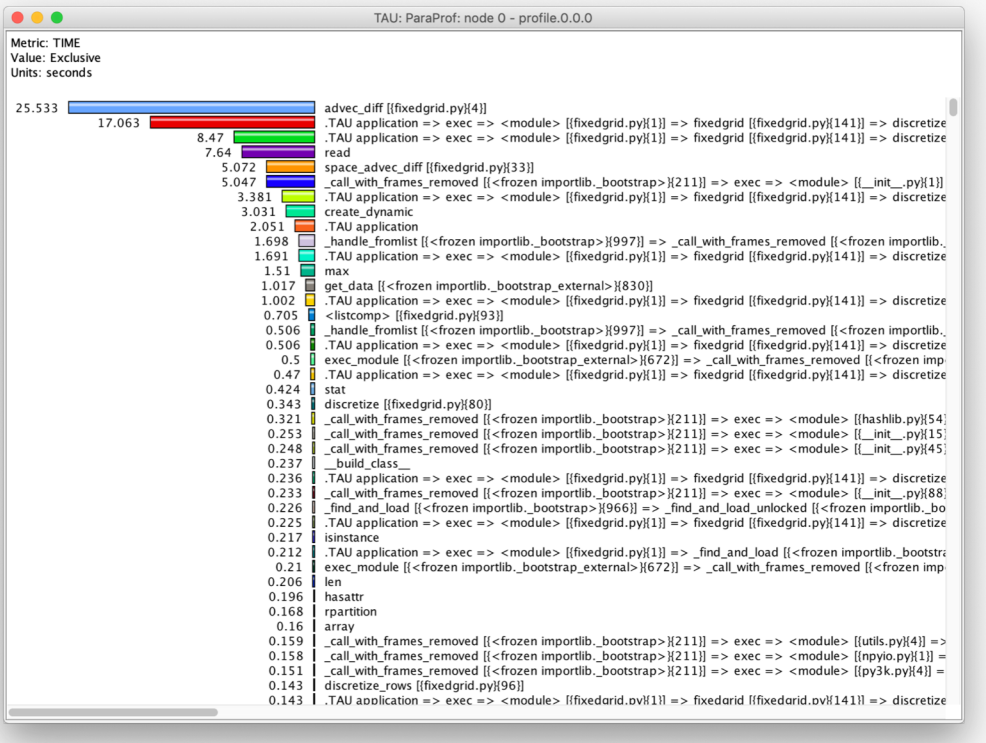

42 Argonne Leadership Computing Facility

#### **Inclusive Time in ParaProf**

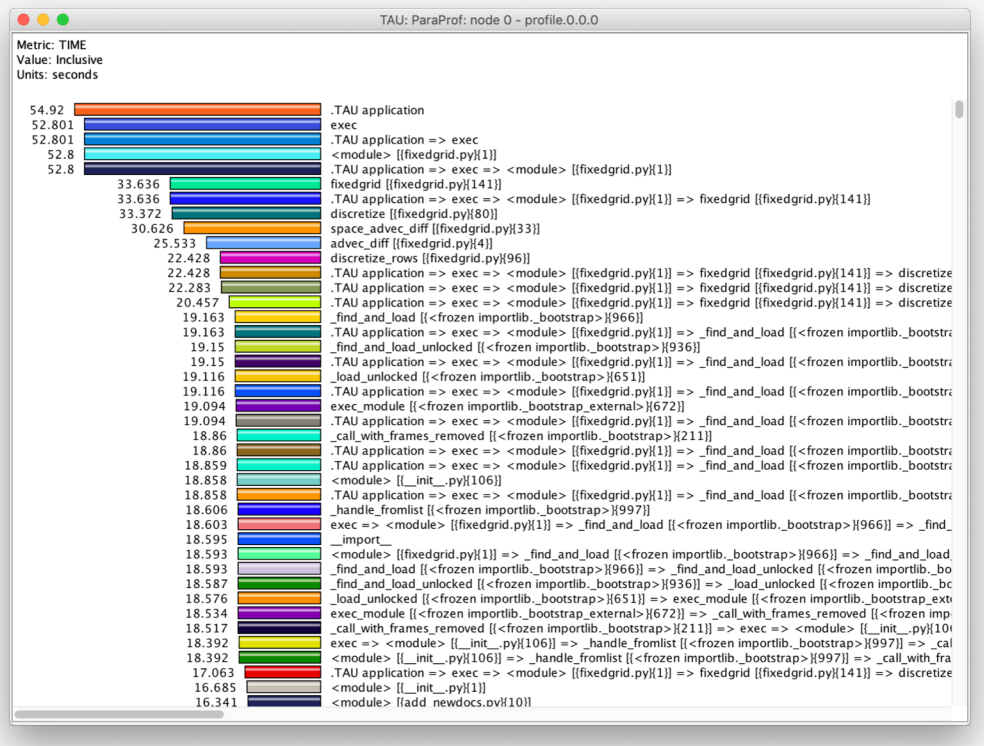

43 Argonne Leadership Computing Facility

#### **Statistics Table in ParaProf**

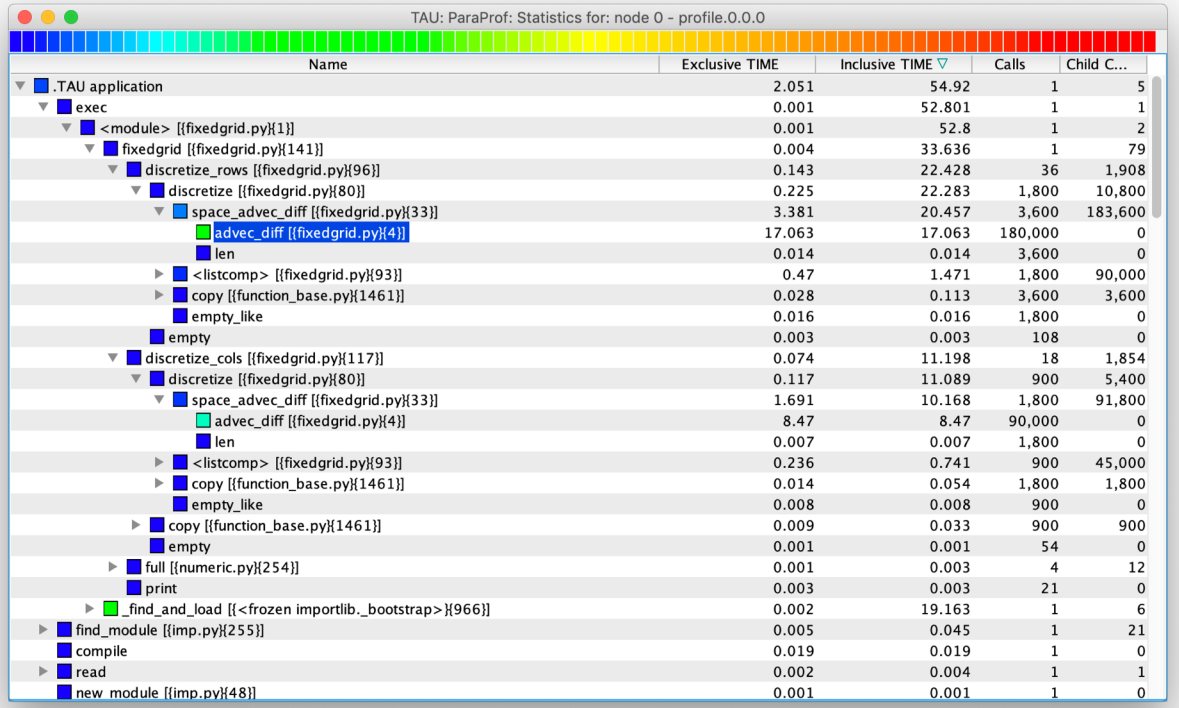

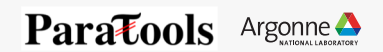

### **Callgraph in ParaProf**

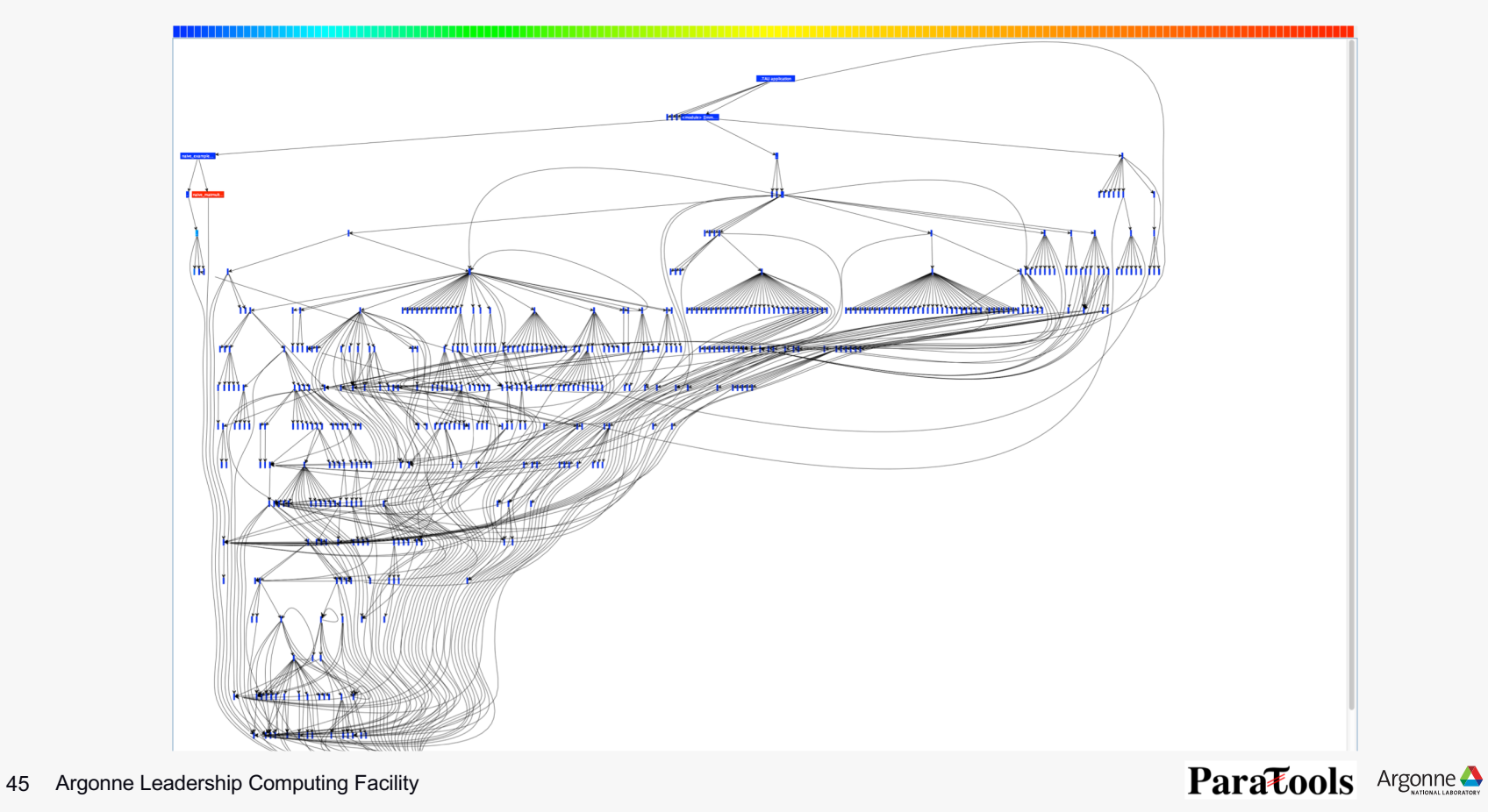

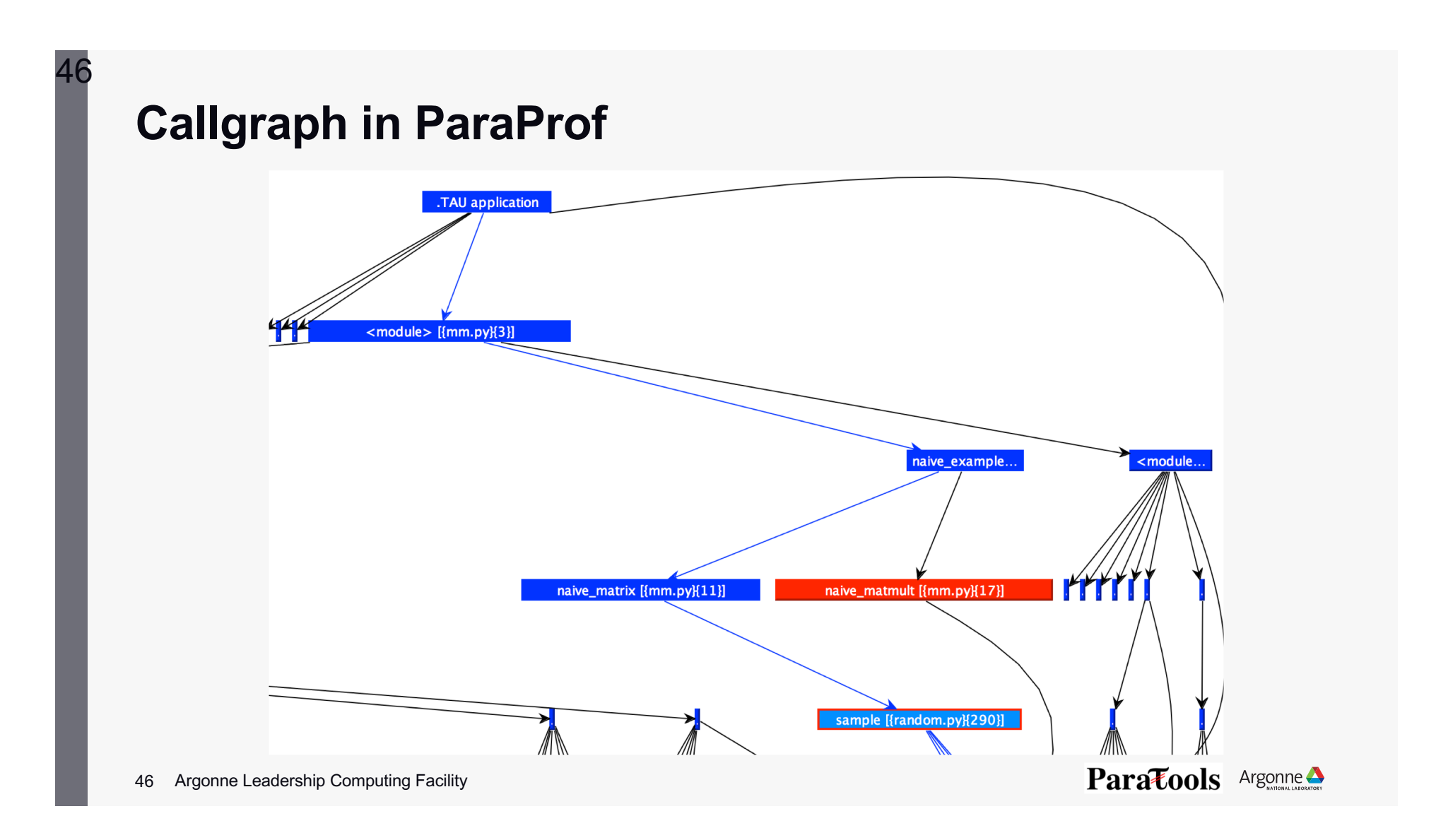

#### **Traces with Pure Python**

```
To generate traces:
```

```
$ unset TAU_CALLPATH #recommended
```

```
$ export TAU_TRACE=1
```

```
$ aprun -n 1 –N 1 tau_python –T serial,intel,python fixedgrid.py
```

```
Trace files must be post-processed:
```

```
$ tau_treemerge.pl
```

```
$ tau2slog2 tau.trc tau.edf –o \
     mm_py.slog2
```

```
$ jumpshot mm_py.slog2
```
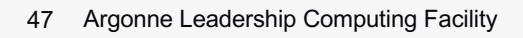

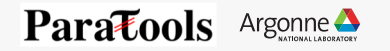

#### **Jumpshot Trace Viewer**

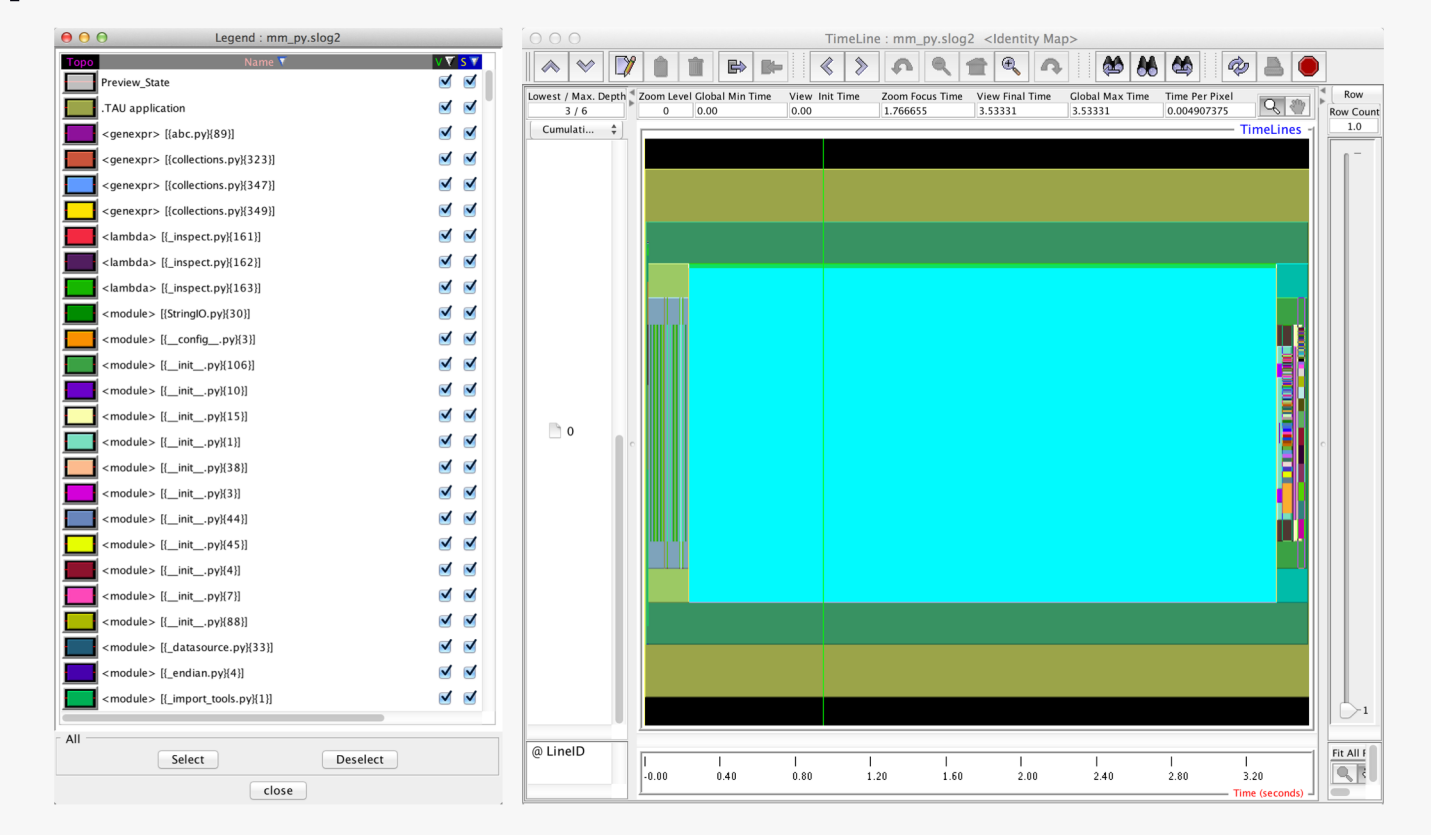

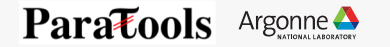

#### **Example 4: TAU with Python + MPI**

```
– Build a Python+MPI configuration of TAU:
```

```
module load miniconda-3.6/conda-4.5.4
```

```
cd <TAU directory>
```

```
./configure -bfd=download -unwind=download -arch=craycnl –python 
–mpi
```
make install

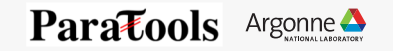

#### **TAU with mpi4py**

\$ cd 04\_fixedgrid-mpi.py \$ aprun -n 4 –N 4 tau\_python –T mpi,intel,python fixedgrid.py

View the profiles:

pprof –a | less #Command line paraprof #GUI (Java, X11)

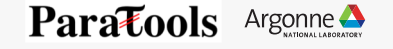

#### **FIXEDGRID Profile**

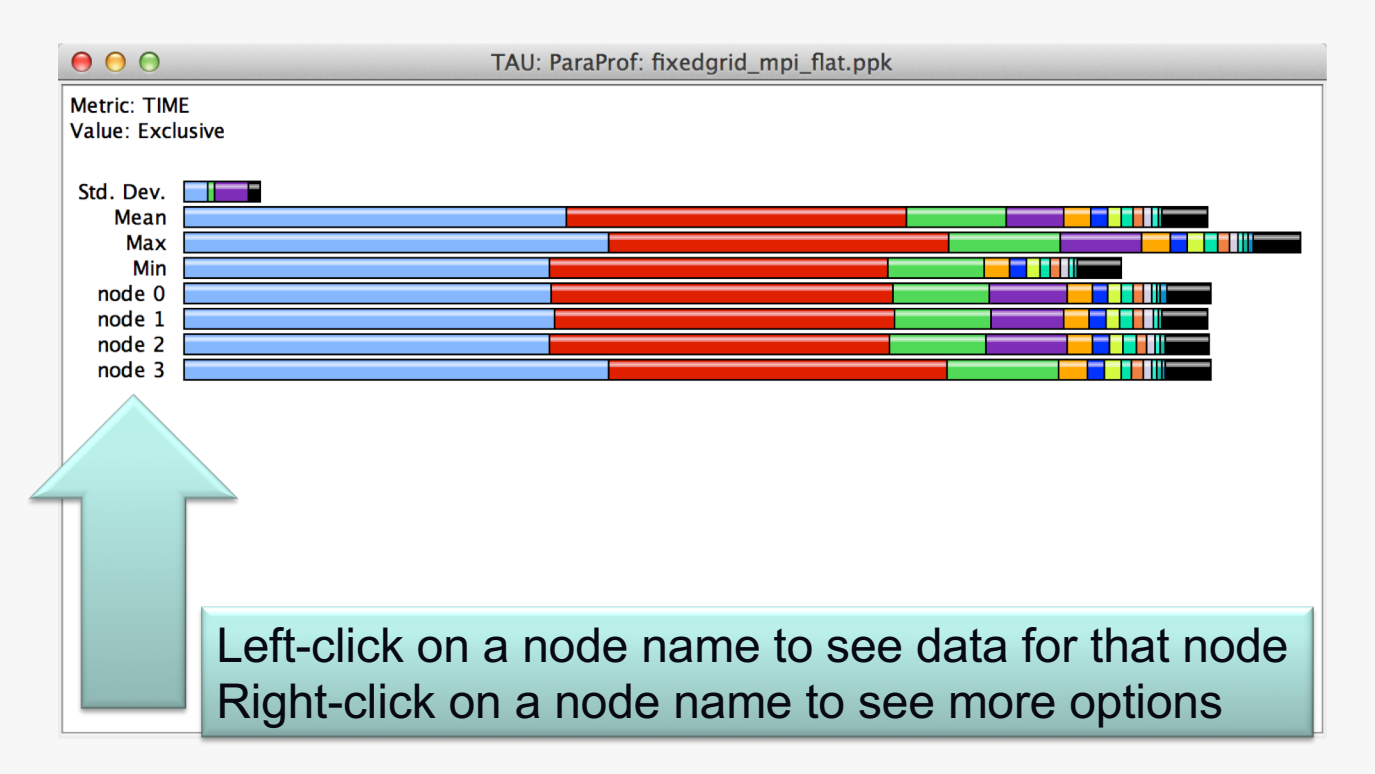

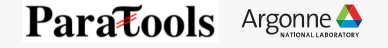

### **FIXEDGRID Profile**

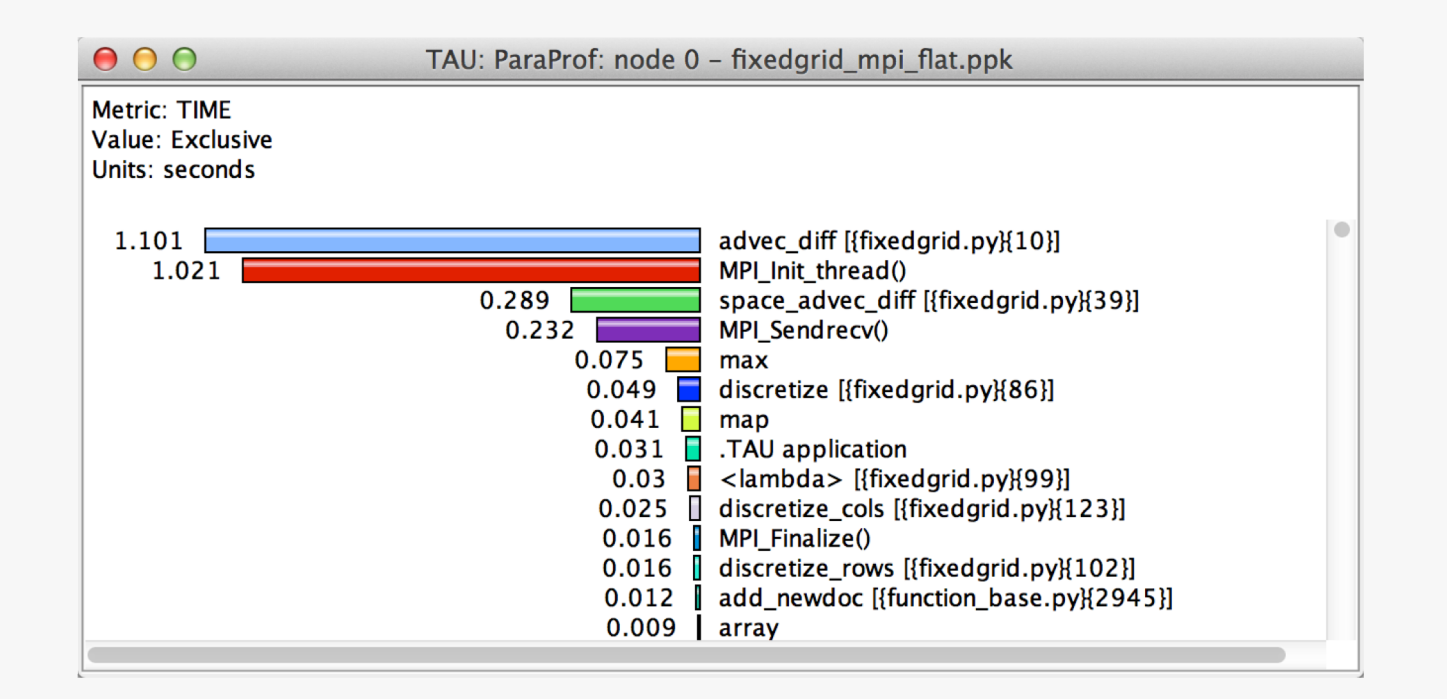

Argonne Leadership Computing Facility

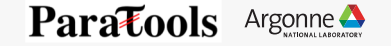

## **FIXEDGRID Communication Matrix**

\$ export TAU\_COMM\_MATRIX=1

\$ aprun -n 4 –N 4 tau\_python –T mpi,intel,python fixedgrid.py

In Paraprof: Windows | Communication Matrix

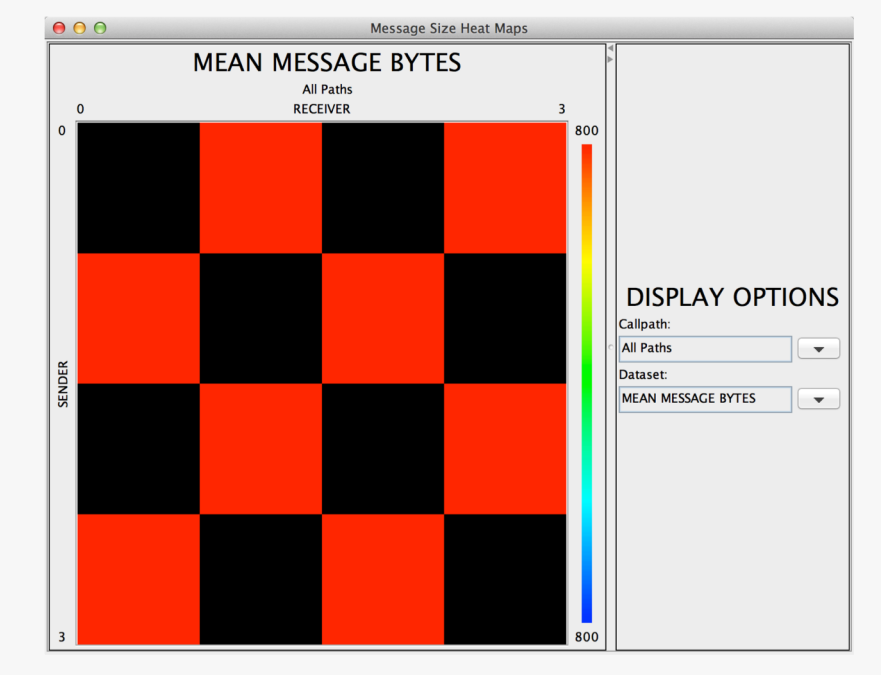

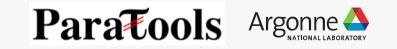

### **FIXEDGRID Trace Shows Communication**

\$ jumpshot fixedgrid\_mpi.slog2

54

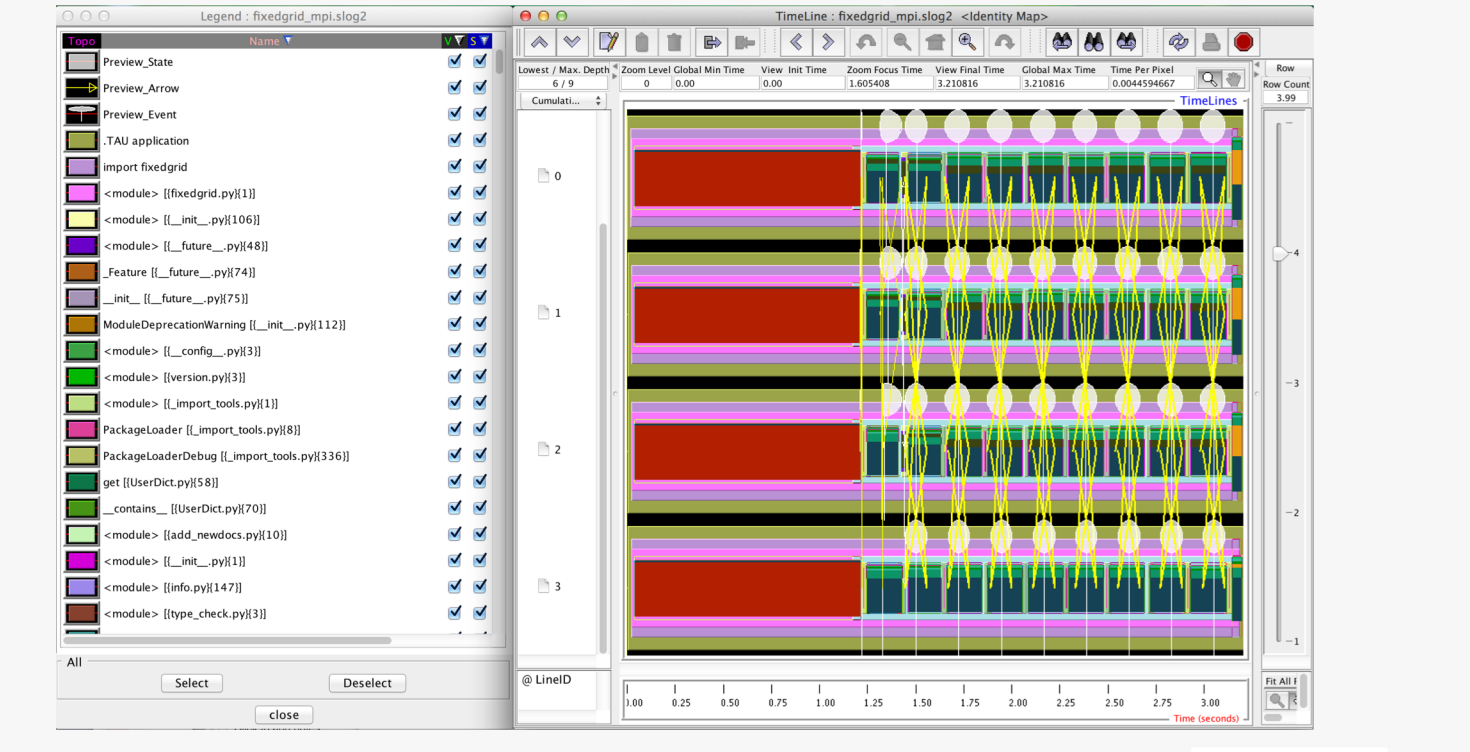

54 Argonne Leadership Computing Facility

### **PerfExplorer**

- \$ cd 04\_fixedgrid-mpi.py/analysis
- \$ taudb\_configure --create-default
- \$ taudb\_loadtrial fixedgrid\_np1.ppk
- \$ taudb\_loadtrial fixedgrid\_np2.ppk
- \$ taudb\_loadtrial fixedgrid\_np3.ppk

```
…
```
55

#### \$ perfexplorer

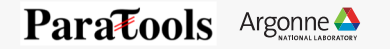

#### **Relative Speedup Chart**

In PerfExplorer: Charts | Relative Speedup

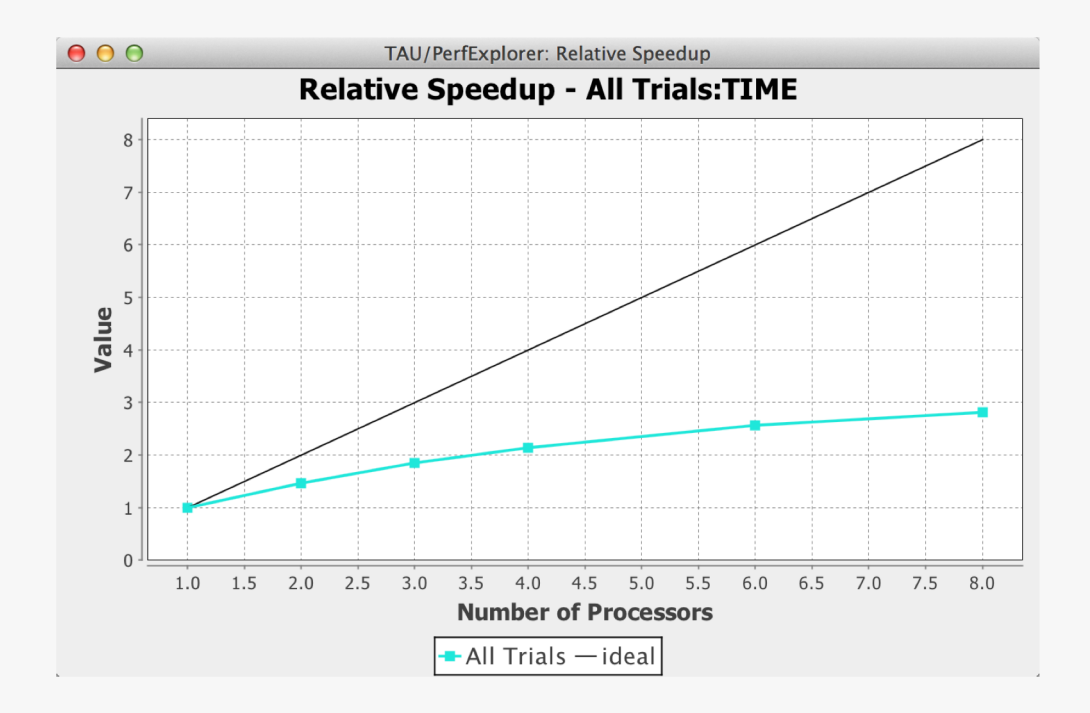

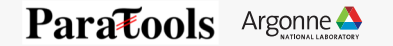

#### **Runtime Breakdown Chart**

In PerfExplorer: Charts | Runtime Breakdown

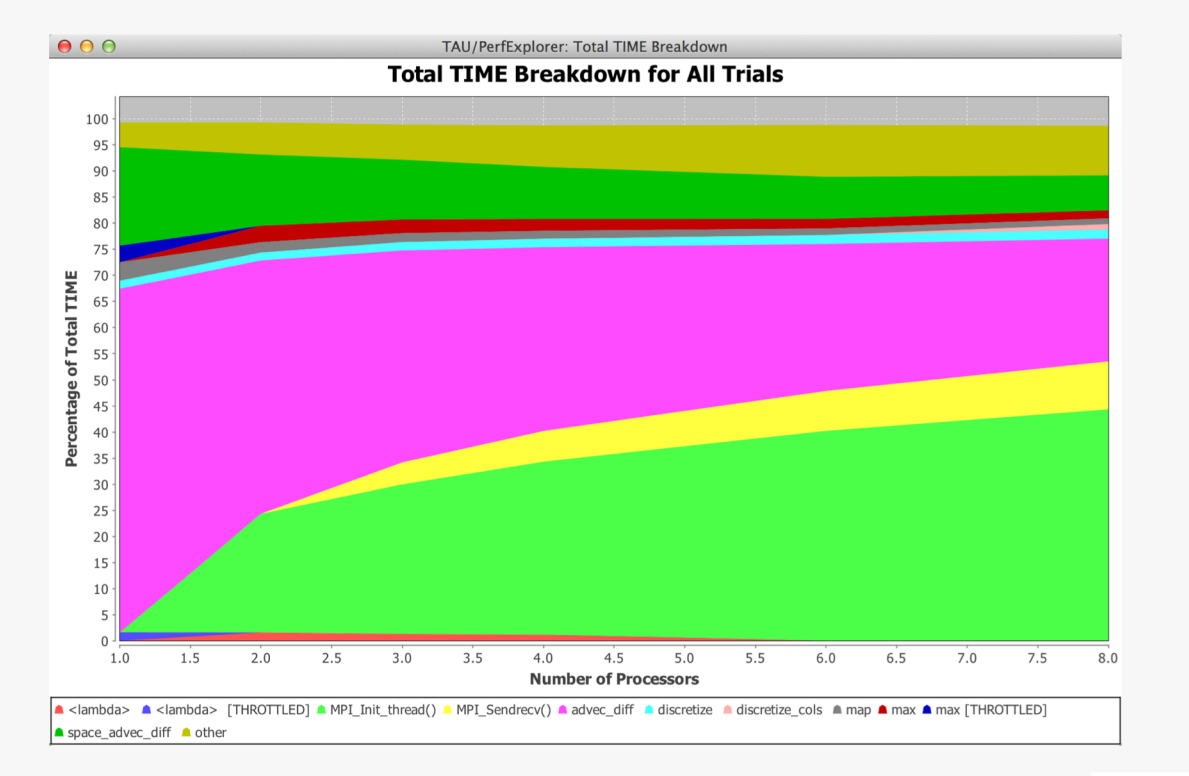

57 Argonne Leadership Computing Facility

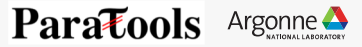

#### **Example 5: TAU + Python + mpi4py + C + OpenMP**

```
– Build a Python+MPI+OpenMP configuration of TAU:
```

```
module load miniconda-3.6/conda-4.5.4
```

```
cd <TAU directory>
```

```
./configure -bfd=download -unwind=download -arch=craycnl –python 
–mpi –ompt=download
```

```
make install
```
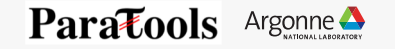

#### **Example 5: TAU + Python + mpi4py + C + OpenMP**

```
$ cd 05_fixedgrid-chem.c_py
```

```
$ export TAU_MAKEFILE=<path to Makefile from install 
step>
```

```
$ make CC=tau_cc.sh
```
Run with tau\_exec and wrapper.py to generate profiles:

```
$ make clean 
$ make CC=tau_cc.sh
$ aprun -n 4 –N 4 tau_python -T 
python,mpi,openmp,intel,ompt,tr6 -ompt fixedgrid.py
```
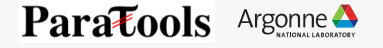

## **MPI + OpenMP Profiles**

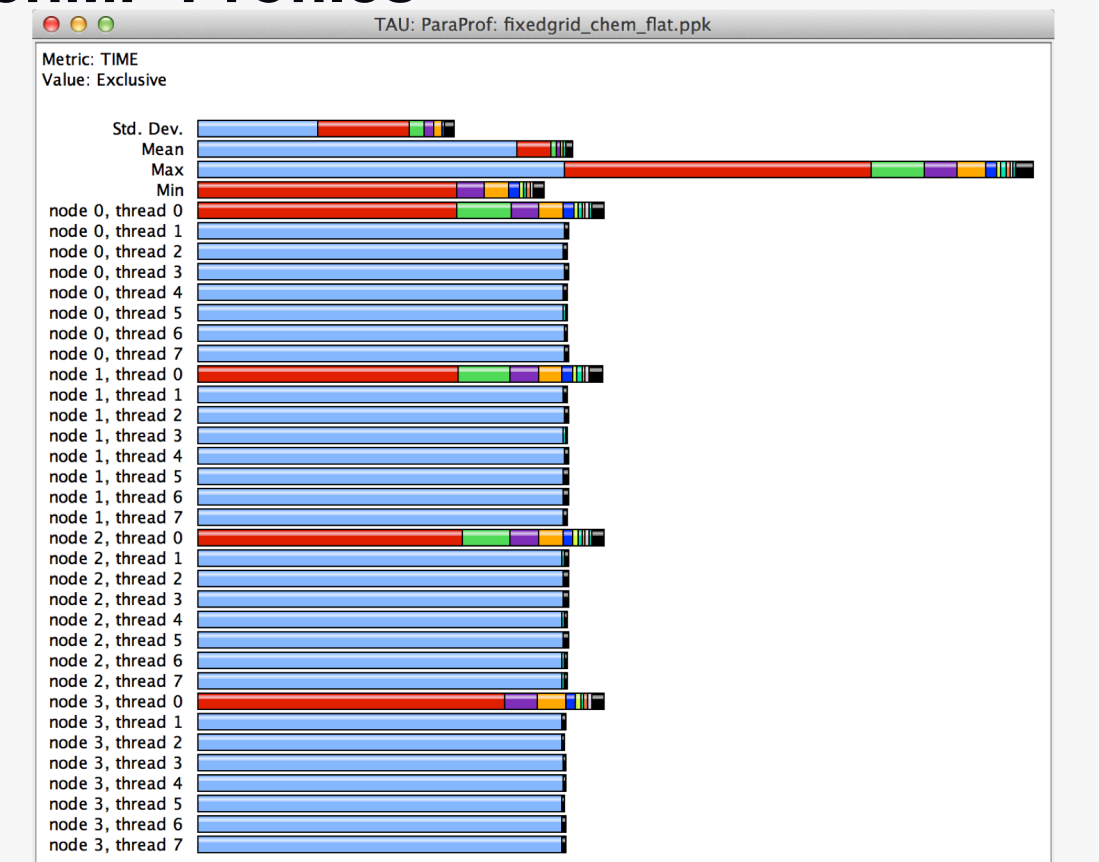

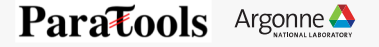

### **Rank 0, Thread 0**

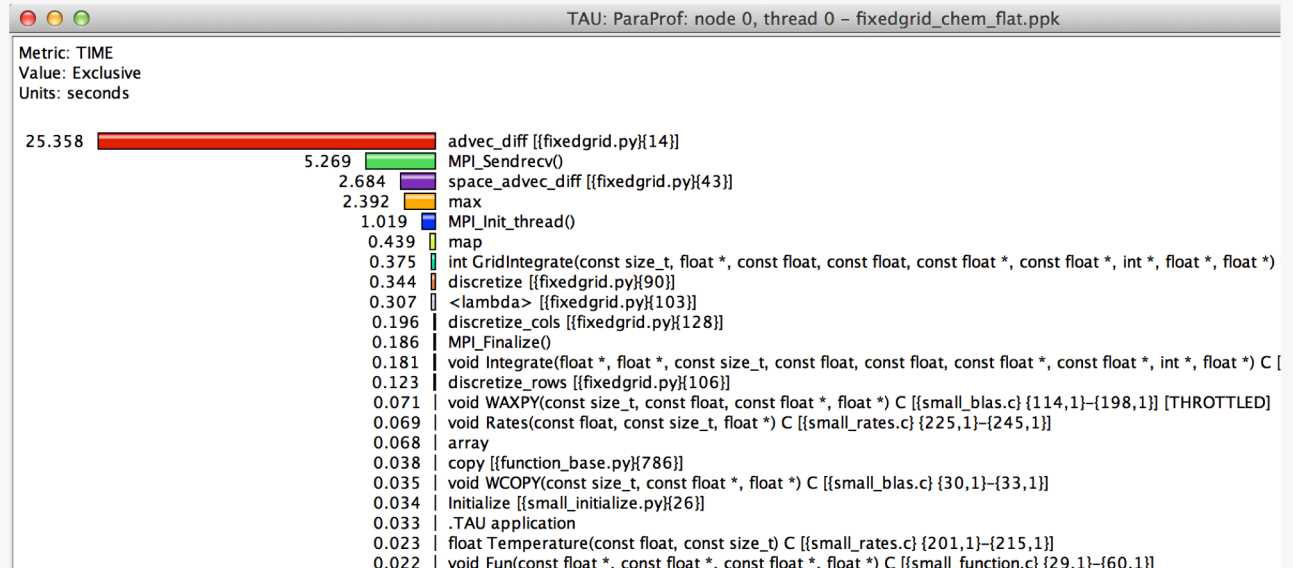

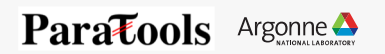

### **Rank 0, Thread 1**

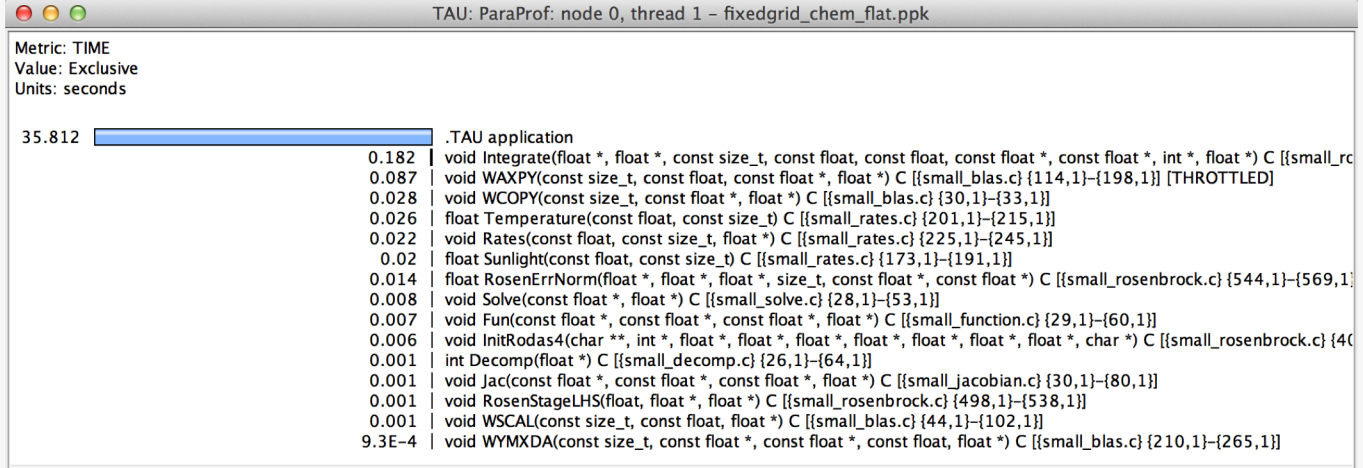

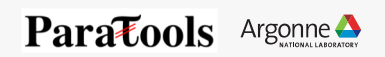

### **Download TAU from U. Oregon**

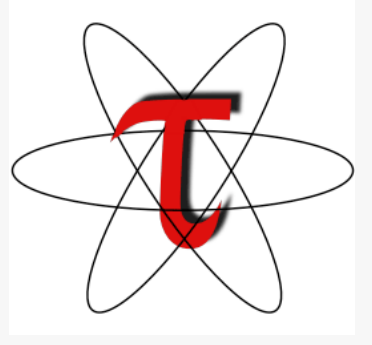

**http://tau.uoregon.edu**

**http://www.hpclinux.com [LiveDVD]**

**Free download, open source, BSD license**

63 Argonne Leadership Computing Facility

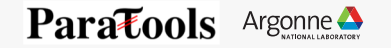

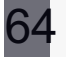

#### **Questions or Problems?**

# support@paratools.com

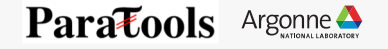

#### **Support Acknowledgments**

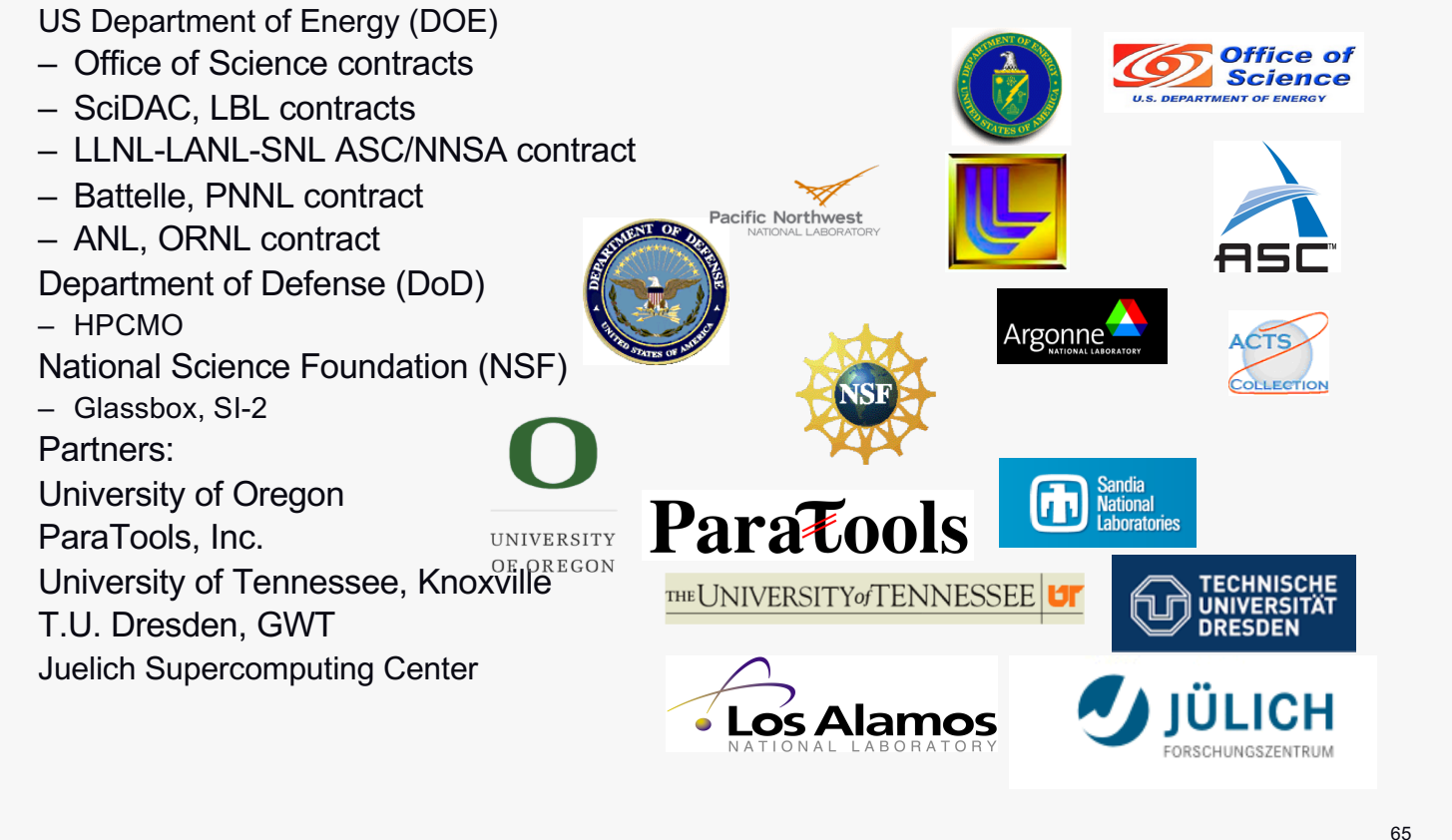

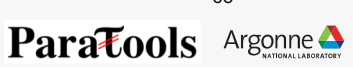